ИНФОРМАЦИОННЫЕ ТЕХНОЛОГИИ ЛИТЕЙНОГО ПРОИЗВОДСТВА ОПТИМИЗАЦИЯ ТЕХНОЛОГИЧЕСКОГО ПРОЦЕССА ИЗГОТОВЛЕНИЯ ОТЛИВКИ

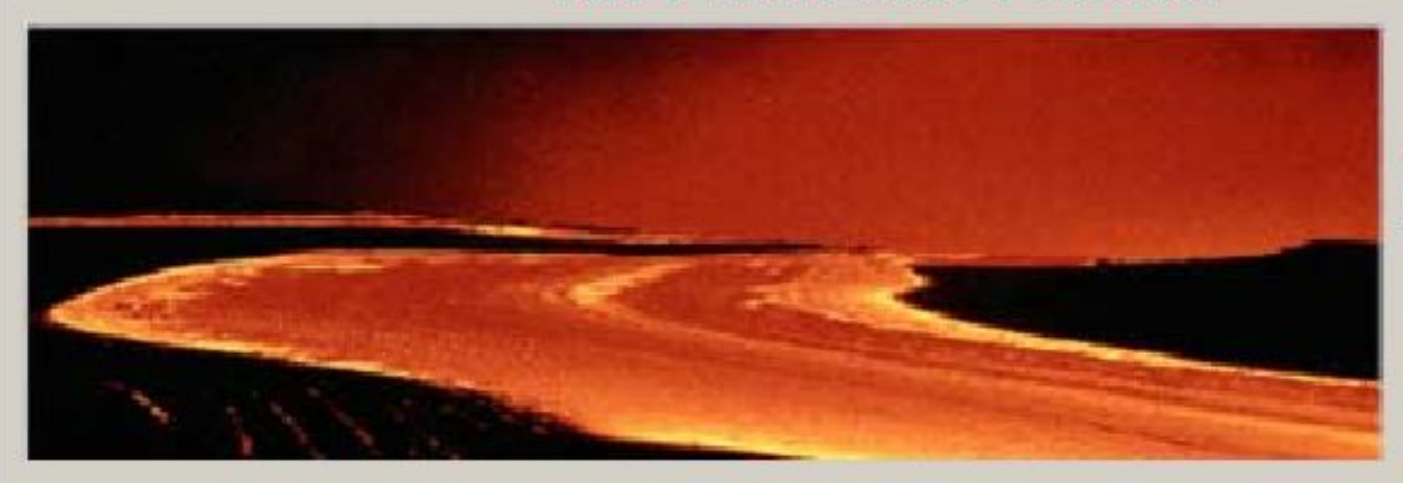

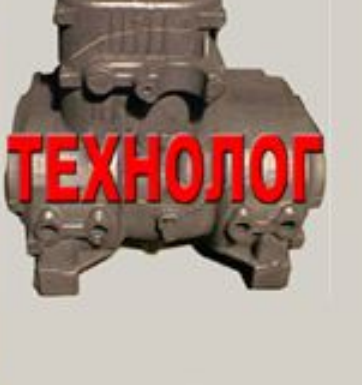

"Комплексное программное обеспечение по повышению качества отливок на основе моделирования газового режима литейной формы, отверждения отливок, экспертной системы определения причин возникновения и способов ликвидации дефектов отливок, расчет литниковых систем и моделирование оптимальных условий питания отливок".

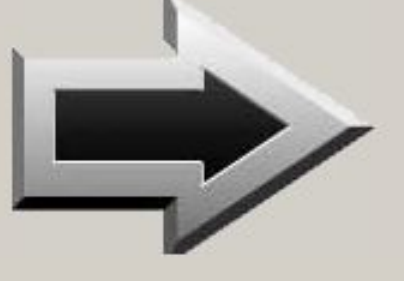

# Кафедра САПР и ПК **BonrTH**

О ПРОГРАММЕ

КОНТАКТЫ

РАЗРАБОТЧИКИ

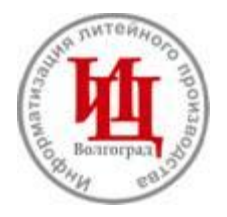

# **Инжиниринговый центр «Информатизация литейного производства»**

**Наш Е-mail: castling@cad.vstu.ru http://www.cad.vstu.ru/demos/Castling/castling.htm Уважаемые коллеги!**

**Предлагаем пакет компьютерных программ, позволяющий:**

- **снизить до минимума брак отливок;**
- **моделировать режимы техпроцесса для получения качественного литья;**
- **использовать интеллектуально-экспертное выявление причин возникновения дефектов;**

**- проводить экспертную оценку технологических режимов производства.**

*Любое промедление позволит браку взять верх на производстве.* 

*Совместными усилиями мы доведем брак на Вашем предприятии до минимума.*

#### **1. Атлас литейных дефектов Чугун и сталь**

**2. Интегрированная аналитическая система повышения качества**

**3. Моделирование газового режима литейной формы**

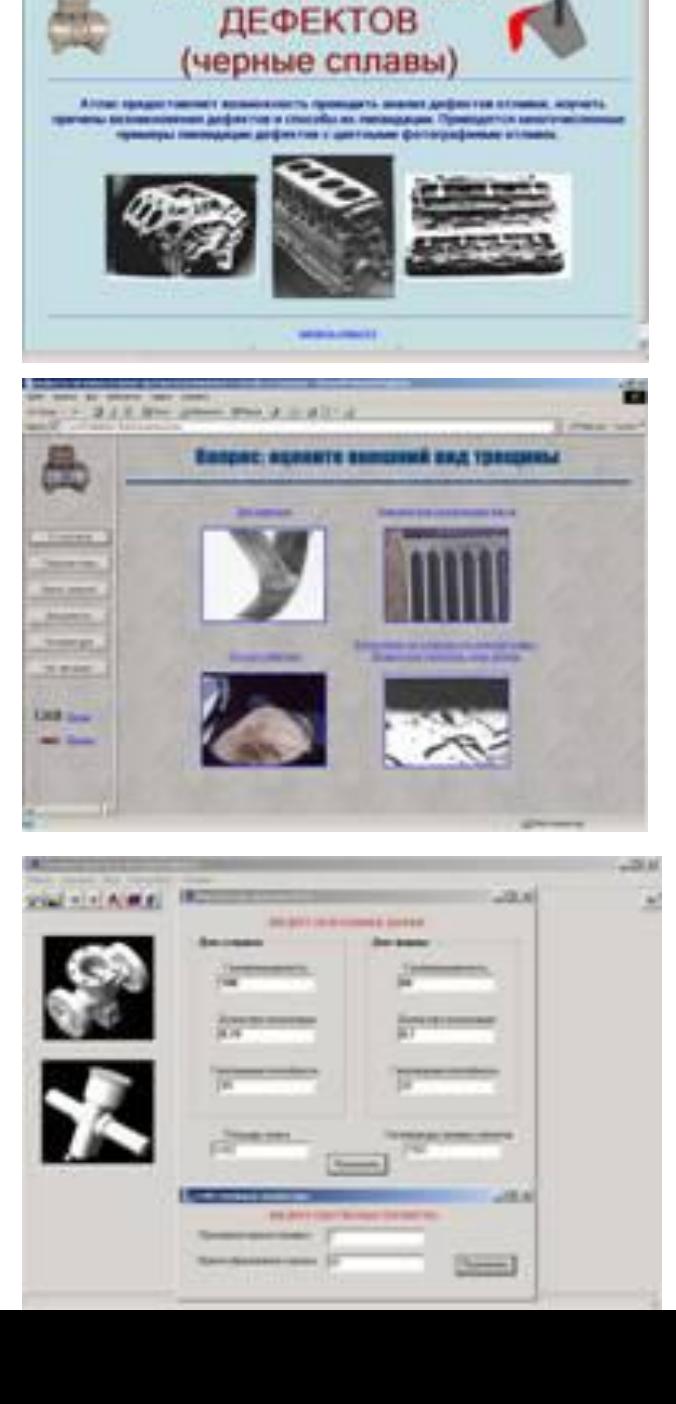

**STAN (MAKA)** 

**Europe** 

**АТЛАС ЛИТЕЙНЫХ** 

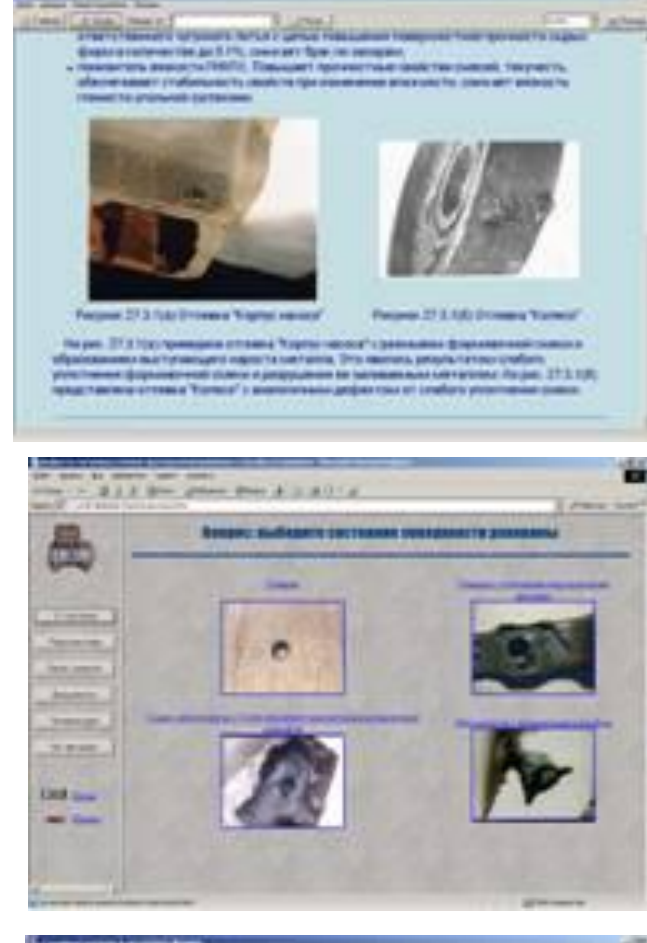

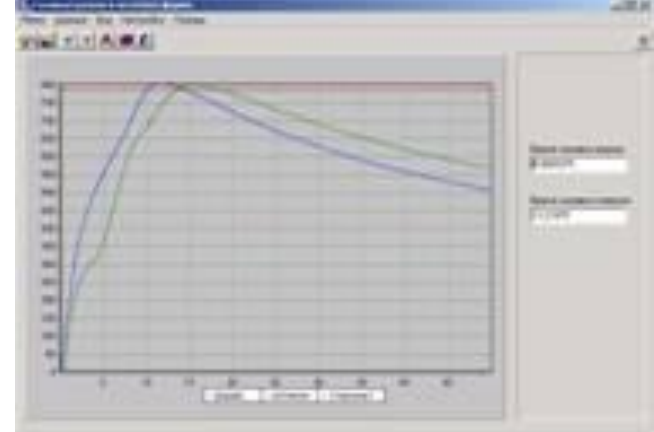

**4. Моделирование объемного и направленного отверждения отливки**

**FINE OTHER CITY IN** and Josep Highly Discovery Health **Ultravel Inc. 197 Months CALIFORNIA NUMBER OF STREET** 

**5. Экспертная система по определению причин возникновения дефектов**

**Информацию о системах Вы можете получить по тел. 8(8442) 23 42 46, 23 35 47, д. 46-64-47. по Е-mail: castling@cad.vstu.ru О наших разработках можно прочитать в журналах: «Заготовительные производства в машиностроении», № 9, 12 за 2003 г., № 6 за 2004 г, № 3 за 2005 г. «Литейщик России», № 12 за 2003 г., № 1, 4, 8, 9, 12 за 2004 г. «Литейное производство», №7 за 2004 г., №2 за 2005 г.**

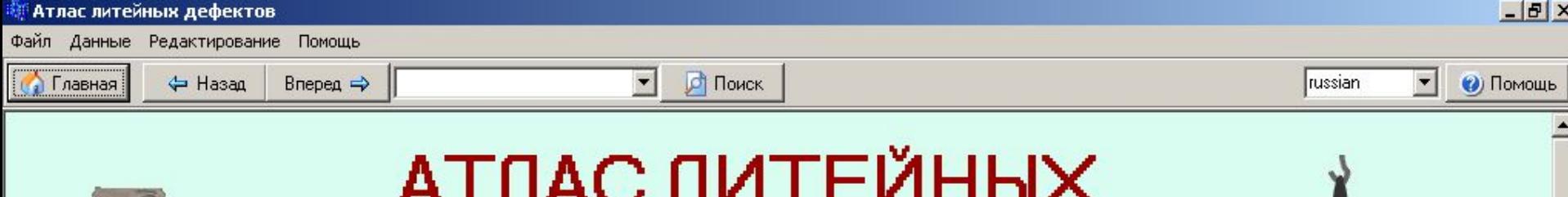

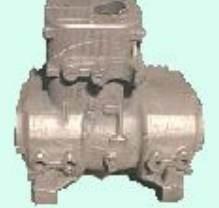

# ДЕФЕКТОВ<br>(черные сплавы)

Атлас предоставляет возможность проводить анализ дефектов отливок, изучать причины возникновения дефектов и способы их ликвидации. Приводятся многочисленные примеры ликвидации дефектов с цветными фотографиями отливок.

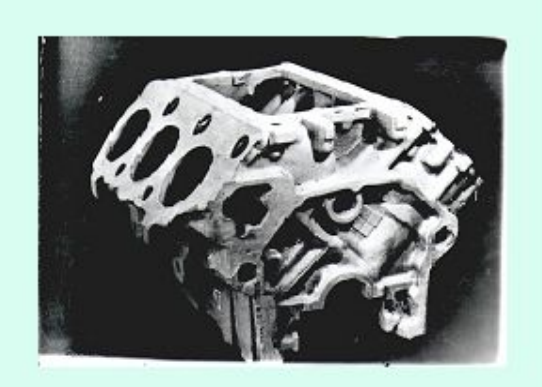

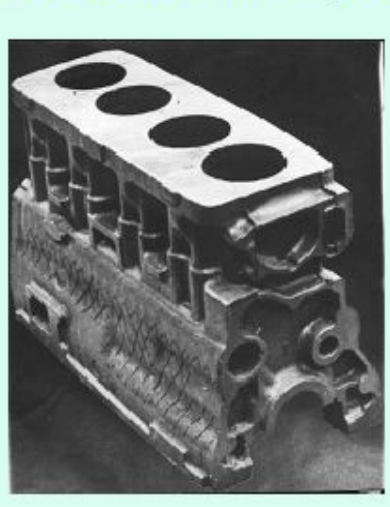

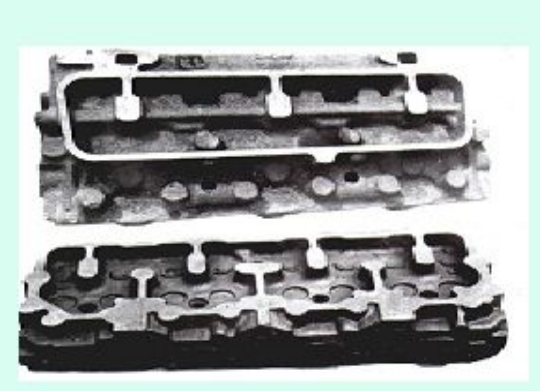

НАЧАТЬ РАБОТУ об атласе помощь разработчики

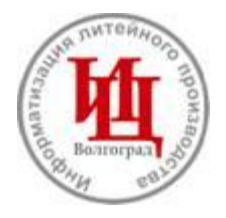

# **Инжиниринговый центр «Информатизация литейного производства»**

**Наш Е-mail: castling@cad.vstu.ru**

Вашему вниманию предлагается информация и двтоматизированной **системе «Атлас литейных дефектов».**

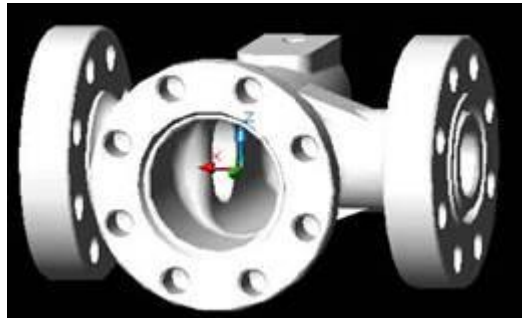

**Реальный пример: на крупном заводе, производящем литье для нефтегазовой промышленности, массовая отливка «Корпус» (представленная на рисунке) шла с большим браком по земляным засорам, газовым и усадочным раковинам. При этом убыток от брака составлял около 3 млн. руб. в год. Наиболее массовый брак шел по земляным засорам, поэтому данный материал посвящен им.**

**Зная то, что «свежий глаз» специалиста может снять информацию о дефектах гораздо быстрее, осмотр дефектных отливок был проведен нашим представителем совместно с заводскими специалистами. Отмеченные дефекты были правильно классифицированы на площадке брака, после чего совместно приступили к работе с «Атласом».**

**Открыв экран с разделом «Приливы» и сопоставив фотографии приливов с рассмотренным дефектом на отливках, установили, что наш дефект относится к «Размыву».**

**Войдя в раздел «Размыв» получили информацию (см. фрагменты экранов) о том, что на образование размыва в нашем случае может оказывать влияние:**

- **высокая скорость заливки,**
- **недостаточно глубокий зумпф,**
- **малая эффективность шлакоулавливающего устройства,**
- **отсутствие дросселя для снижения скорости заливки металла.**

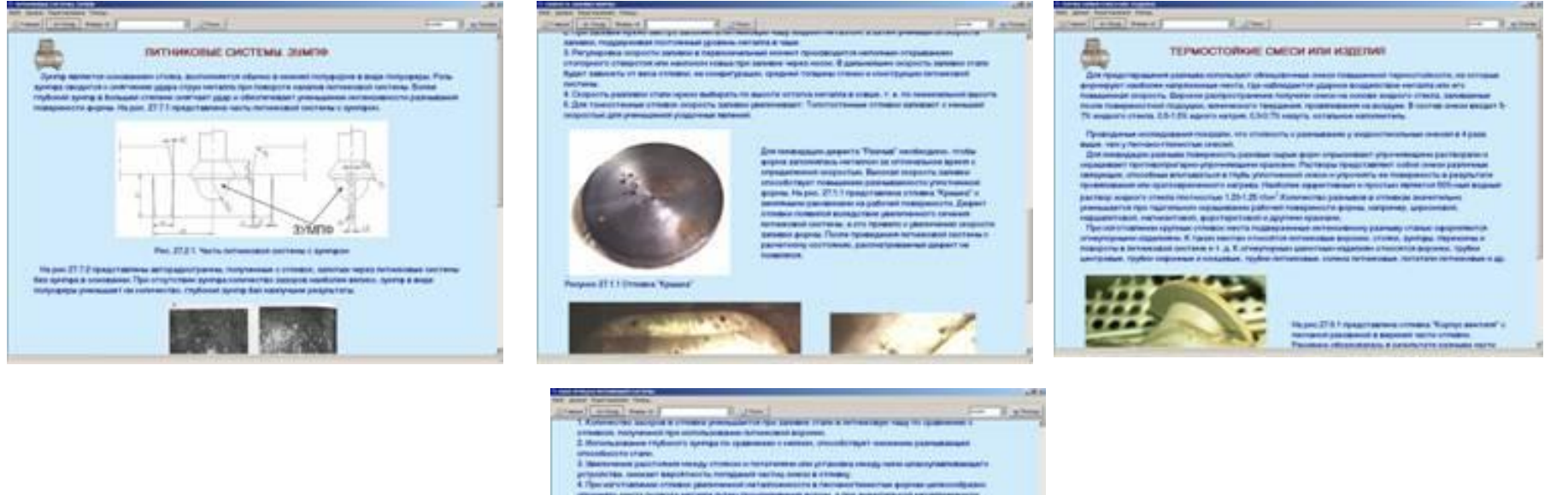

consumptioned particle interfactorized:

on organisme becite reclusive's reasons between vehicle is hit and removal a professione motiv create a set of original and completely introduced and

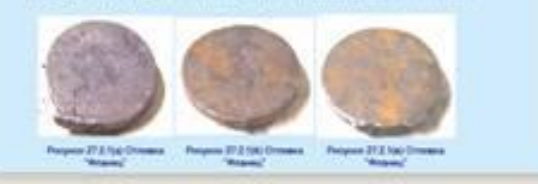

**Проанализировав литниковую систему существующей технологии (с учетом полученной из «Атласа» информации), обратили внимание, что заливка осуществлялась в форму из влажной песчано-глинистой смеси при отсутствии зумпфа и без дроссельной системы. Высокое гидродинамическое давление металла при заливке размывало земляную форму и заносило частицы или комья смеси в отливку. Высокая скорость заливки формы сталью (высота от носика ковша до заливочной воронки равнялась 60 см) вызвана конструкционными особенностями разливочного устройства и не могла быть уменьшена. Все эти исследования проходили совместно с технологами цеха и ОГМет и выполнялись в форме семинара для получения большей информации по борьбе с браком.**

**В результате совместно проведенных исследований были разработаны мероприятия:**

**1. В связи с невозможностью снижения гидродинамического давления заливаемой стали необходимо литниковую систему выполнить в виде вставок из жидкостекольной смеси теплового отверждения.**

**2. Для снижения скорости заливки глубина зумпфа должна быть увеличенной в соответствии с разработанными чертежами.**

**3. На выходе металла из зумпфа в литниковый канал необходимо предусмотреть дроссель, указанный в чертежах.**

**4. Для устранения попадания инородных частиц из поворотного ковша увеличить высоту шлакоуловителя до уровня расчетной.**

**Проведенное на заводе изготовление отливок с использованием указанных предложений подтвердило правильность выдвинутых мероприятий – на всех отливках обрабатываемые поверхности были без засоров.**

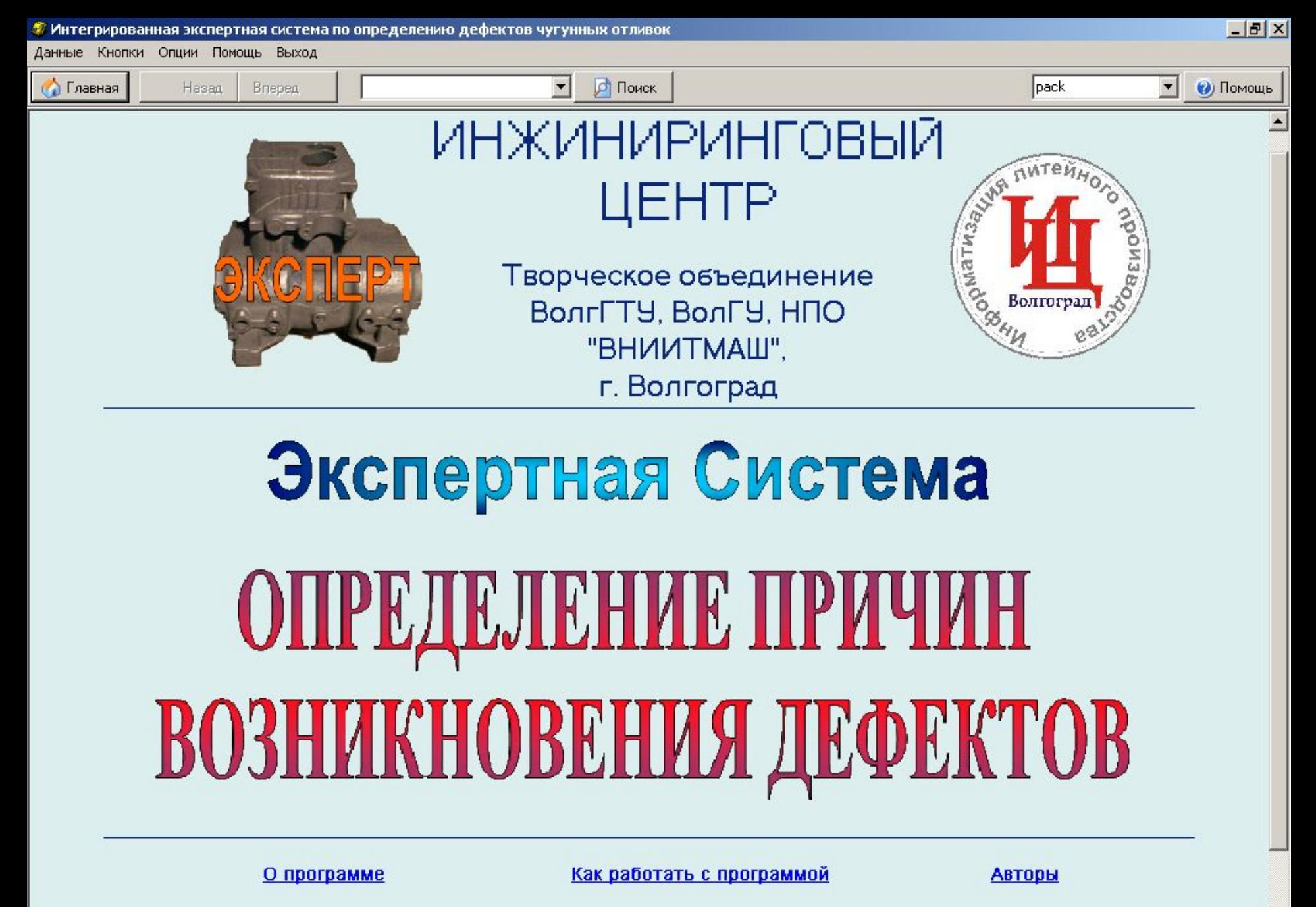

НАЧАТЬ РАБОТУ

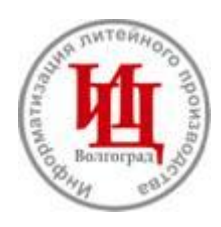

## **Инжиниринговый центр «Информатизация литейного производства»**

**Наш Е-mail: castling@cad.vstu.ru http://www.cad.vstu.ru/demos/Castling/castling.htm**

**Предлагаем Вам информацию о новой Экспертной системе, где мы намерены раскрыть небольшую часть того полезного, что может получить из программы литейщик, занимающийся разработкой техпроцесса и снижением брака литья.** 

**Что может делать «Экспертная система по определению причин возникновения дефектов»?**

- **1. Помочь технологу правильно классифицировать дефект отливки. Это начало успеха в деле его ликвидации.**
- **2. Определить конкретную причину возникновения дефекта. Если же будет несколько причин, то машина изучит их взаимное влияние на дефект и укажет, какие причины вызвали дефект.**
- **3. Выдать рекомендации по ликвидации причин возникновения дефекта.**

**Рассмотрим реальный пример работы программы по ликвидации дефектности литья.**

**На рисунке представлена корпусная отливка трактора с дефектом в верхней части. Нам необходимо:**

- **классифицировать вид дефекта;**
- **найти причины его возникновения;**
- **дать рекомендации по ликвидации дефекта.**

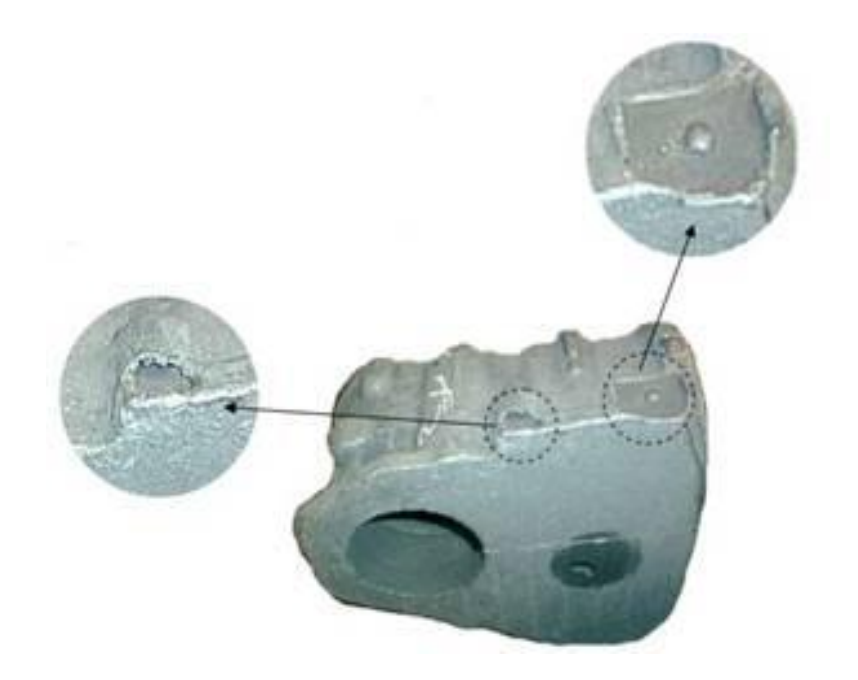

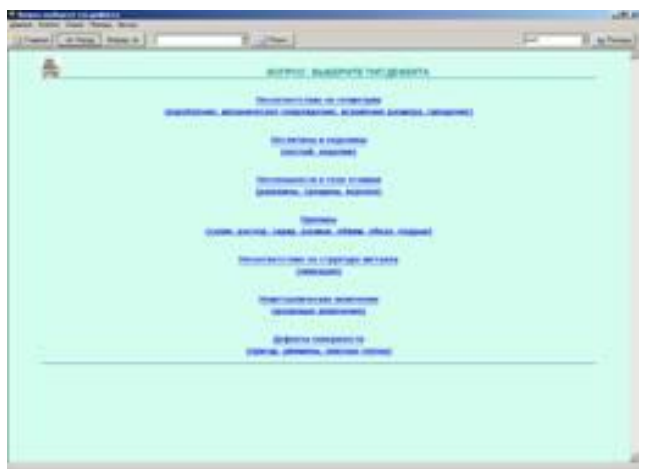

**По общим отличиям и по виду нашего дефекта выбираем несплошности в теле отливки, в раздел которых входят раковины.**

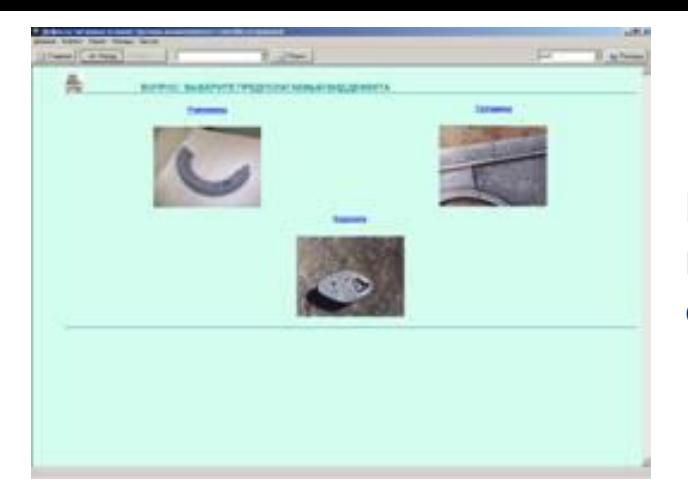

**Из раздела несплошности в теле отливки выбираем группу «Раковины», к которым относится наш дефект.**

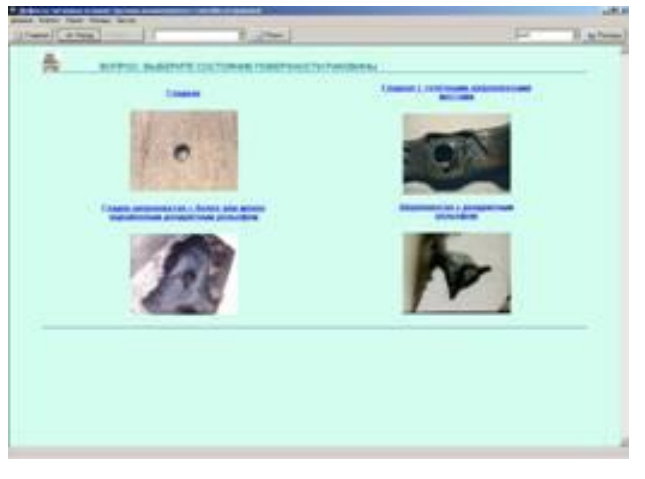

**Очередной экран представляет четыре типа раковин, из которых следует выбрать один. Внимательно изучив поверхности дефекта представленной отливки определяем, что она гладкая, но на ней имеются точечные шероховатые места, следовательно, выбираем раковину гладкую с точечными шероховатыми местами.**

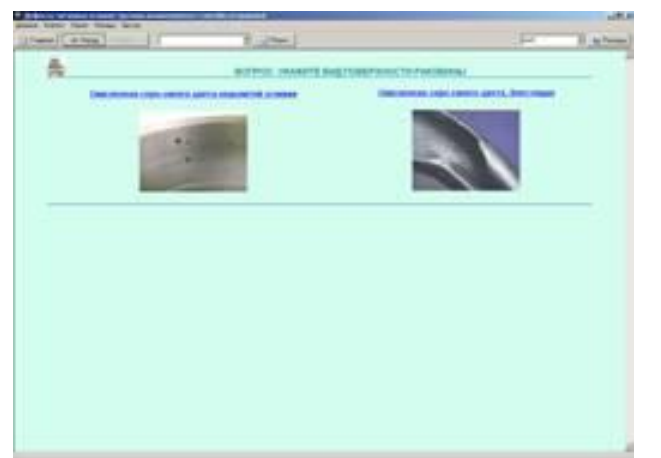

**На появившемся экране определяем вид поверхности нашего дефекта. Он блестящий, окисленный, серо-синего цвета, что строго совпадает с описанием на экране.**

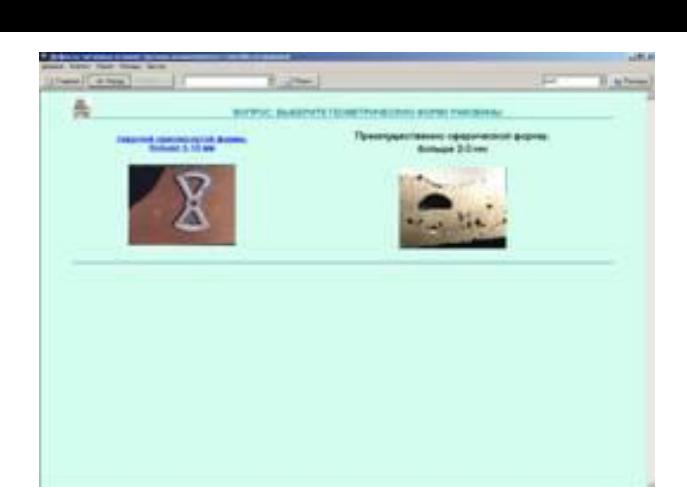

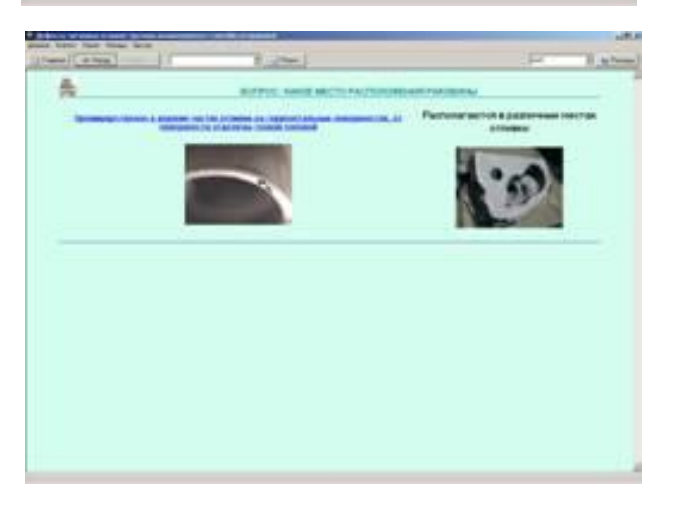

**Нажав на активную надпись, переходим на следующий экран, где следует определить геометрическую форму дефекта. Наш дефект имеет приплюснутую, округлую форму.**

**Переходим на следующих экран для определения места расположения дефекта. В нашем случае дефект располагается в верхней части.**

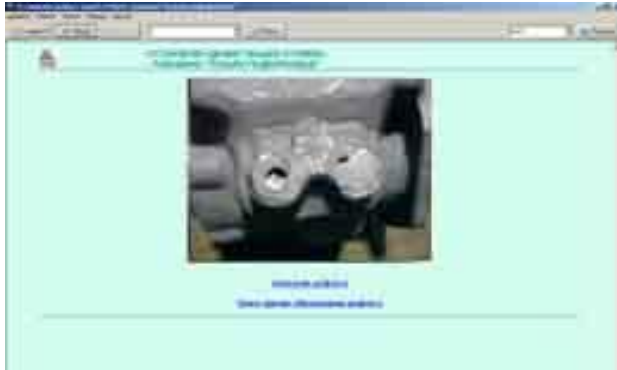

**Таким образом, в результате перехода по дереву дефектов, компьютер определяет, что дефект нашей отливки классифицируется как Газовая раковина «Пузыри подкорковые»**

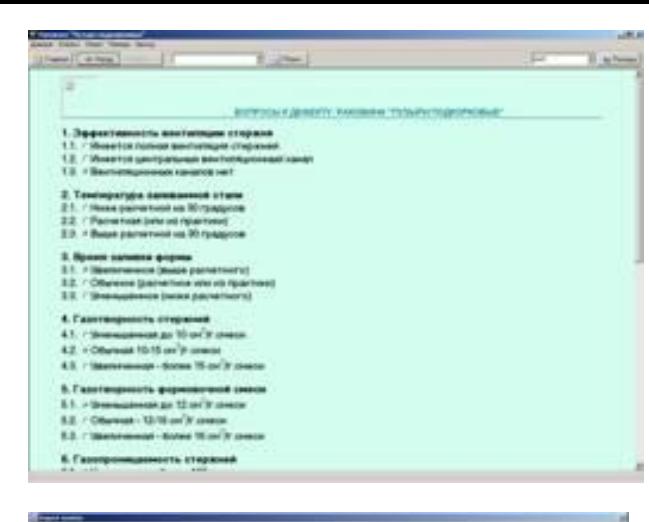

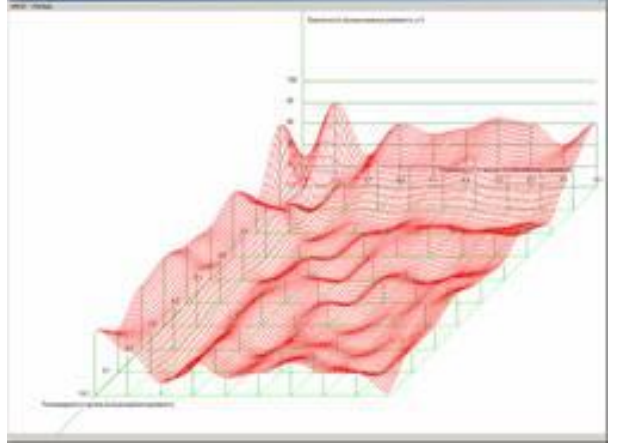

**Правильно классифицировав дефект, переходим к введению в компьютер параметров технологии, при которой получилась отливка с рассматриваемым дефектом. Введение параметров осуществляется путем выбора ответов, которые представлены в таблице.**

**Технолог отметил, что стержни не имели вентиляции, заливка происходила при пониженной температуре металла, газотворность и газопроницаемость стержней были на среднем уровне.**

#### **Таблица причин возникновения дефекта**

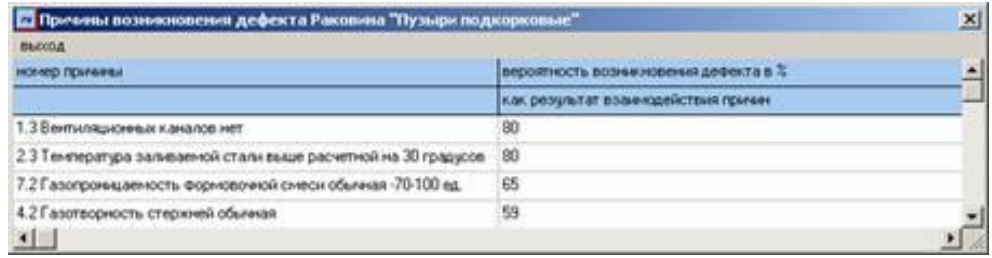

**Проанализировав полученные от технолога ответы, машина строит трехмерный график влияния причин и их парного взаимодействия на возникновение дефекта отливки. На экране виден 3-хмерный график с вершинами, которые указывают на конкретные причины возникновения дефекта. В расположенной рядом таблице отмечено, что две причины имеют максимальное влияние на образование дефекта, это – отсутствие вентиляционных каналов в стержне и пониженная температура заливаемого металла.**

**Дальнейшая работа по определению конкретной причины заключается в моделировании влияния причин на образование дефекта. Для этого учитываем, что вентиляция в стержне должна быть выполнена по всем требованиям литейной технологии и температура металла должна быть на уровне расчетной (см. программу «Моделирование газового режима литейной формы» или «Атлас литейных дефектов», разработанные Инжиниринговым центром). В таблице ответов указываем, что вентиляция в стержне выполнена нормально и температура заливаемого металла доведена до технологически необходимой. После этого проводим повторное моделирование.**

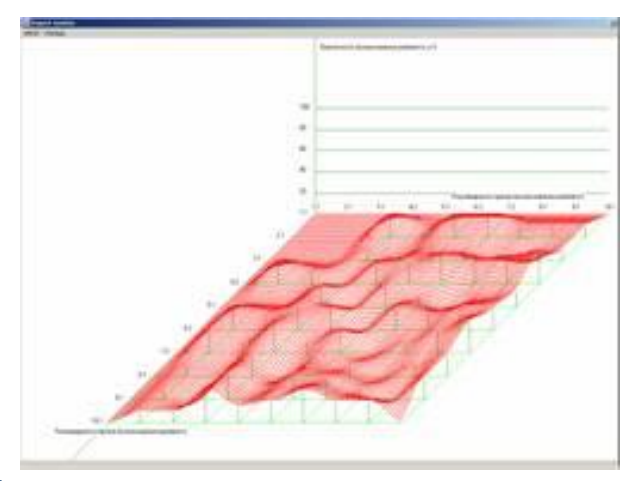

#### **Таблица причин возникновения дефекта**

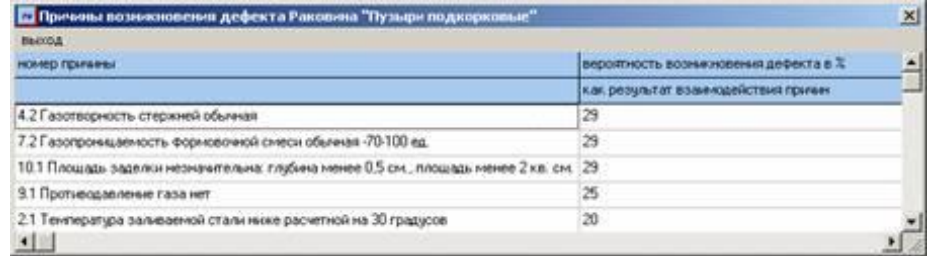

**На полученных после повторного моделирования экранах (график и таблица) видно, что имеющиеся технологические отклонения (вероятность возникновения дефектов менее 30%) не окажут влияния на возникновение дефекта, поскольку они являются постоянными и допустимыми в литейном производстве.** 

**По результатам проведенных исследований можно отметить, что причинами возникновения дефекта «Газовая раковина «Пузыри подкорковые»» являются отсутствие вентиляционных каналов в стержнях и недостаточная температура заливаемого металла. На практике, при использовании выданных компьютером рекомендации, рассматриваемый дефект не появлялся.**

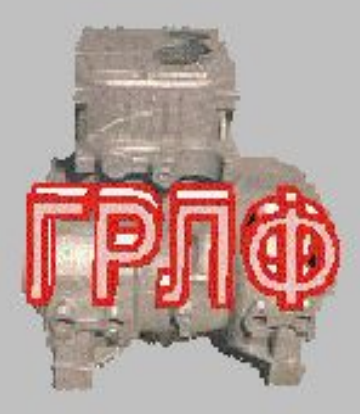

# **ИНЖИНИРИНГОВЫЙ** IBISTIP

Творческое объединение ВолгГУ, ВолГУ, НПО "ВНИИТМАШ", г. Волгоград

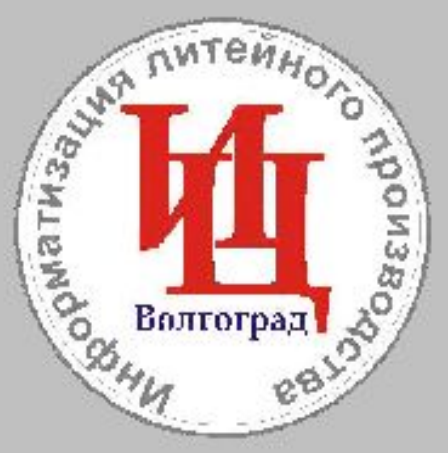

 $\Box$   $\times$ 

# **Fascecro Penni Krách German**

Программа позволяет технологу-литейщику любого уровня подготовки определить оптимальные параметры вентиляционной системы литейной формы.

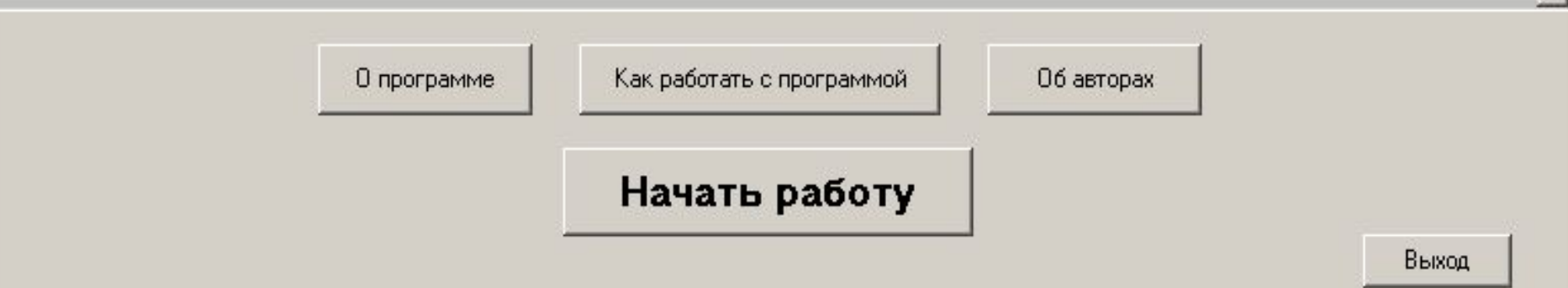

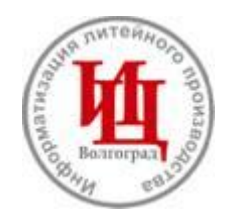

## **Инжиниринговый центр «Информатизация литейного производства»**

**Наш Е-mail: castling@cad.vstu.ru**

- Предлагаем Вам информацию о автоматизированной системе «Моделирование **газового режима литейной формы», где мы намерены раскрыть небольшую часть того полезного, что может получить из программы литейщик, занимающийся разработкой техпроцесса и снижением брака литья по газовым раковинам.**
- **Что может делать автоматизированная системе «Моделирование газового режима литейной формы»?**
- **1. Помочь технологу определить давление газа в выбранной точке формы или стержня для анализа эффективности существующей или разрабатываемой системы вентиляции.**
- **2. Проводить анализ газового давления в форме или стержне для отливки любого класса сложности по Куманину И.Б. (от отливок с горизонтально расположенными ленточными стержнями до крупных с массивными стержнями).**
- **3. Моделировать условия снижения давления газа путем варьирования технологическими параметрами, в том числе приведенным потоком давления газа и длиной пути его фильтрации.**
- **4. Выдать рекомендации по снижению давления газа в форме или стержне до безопасного уровня, при условии свободной фильтрации газа через систему вентиляции (по заданной максимальной длине пути фильтрации газа).**
- **5. Оптимизировать давление газа за счет изменения времени заливки формы металлом.**

**Примеры использования автоматизированной системы «Моделирование газового режима литейной формы» для отливок различной степени сложности. В процессе исследования ставилась задача снижения давления газа в форме и стержне до безопасного уровня – 780 Н/м2.** 

**Для сравнения приведем результаты исследования отливок:**

**«Корпус задвижки» (III класс сложности, площадь поверхности стержня 0,3 м2 и возникающее давлением газа более 1500 Н/м2);** 

**«Головка блока цилиндров» ( I класс сложности, ленточный стержень с такой же площадью поверхности, возникающее давлением в стержне от 2000 до 5000 Н/м2 (в зависимости от вентиляционной системы)).** 

**Для исследований из отливки в системе AutoCAD выделяются формы и стержни методом конструкторских манипуляций, выбираются используемые технологические параметры и класс сложности отливки (экран 1).** 

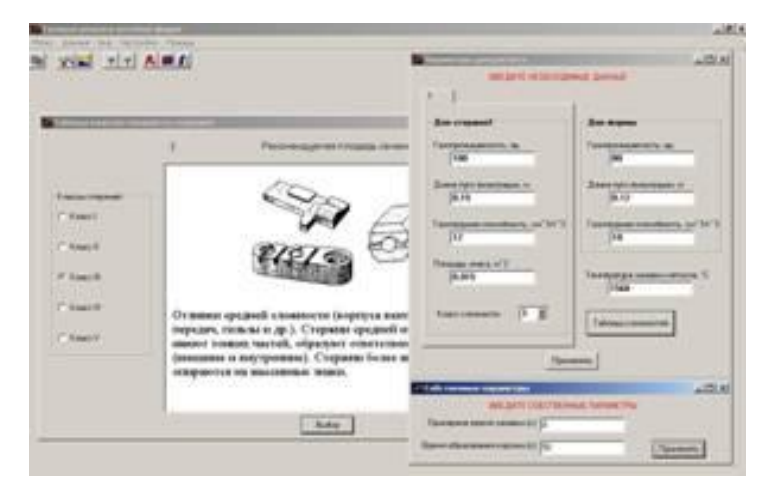

**Экран 1. Используемые технологические параметры и классы сложности исследуемых отливок.**

**Отливка «Корпус задвижки» отливалась из стали с температурой заливки 1560оС при следующих технологических параметрах:**

- **газопроницаемость формы 80 ед., стержней**
- **100 ед.;**
- **длина пути фильтрации газа из формы 0,12 м, из стержня - 0,15 м, стержень не имеет вентиляционных каналов;**
- **газотворность формы 18 см3/г смеси, стержня - 12 см3/г смеси;**
- **общая площадь стержневых знаков 0,015 м2;**
- **класс сложности отливки 3;**
- **ориентировочное время заливки формы 8 с ;**
- **время образования корочки металла 50 с.**

**После ввода технологических параметров система произвела расчет давления газа в форме и стержне в процессе заливки до образования корочки затвердевшего металла (расчет представлен в виде графика на Экране 2).**

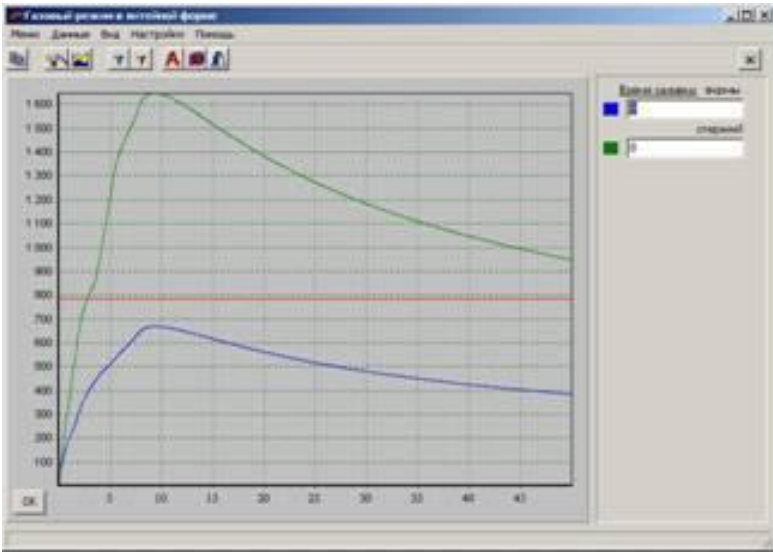

**Из графика следует, что давление в стержне превышает допустимый предел в 2 раза, т.е. возникает опасность прорыва газа в металл и возникновения газовых раковин. Этот пример взят из практики СЧЛЗ ОАО «Курганмашзавод», где отливка имела газовые раковины на обрабатываемой поверхности, к которой предъявлялись повышенные требования. При этом стержень не имел вентиляционных каналов для выхода газа.**

**Экран 2. График изменения давления газа в стержне и форме отливки «Корпус задвижки» в зависимости от времени заливки и выдержки в форме.**

**После анализа проведенных исследований принято решение выполнить по центральной оси стержня вентиляционный канал. В связи с этим максимальная длина пути фильтрации газа снизилась до 0,07 м.**

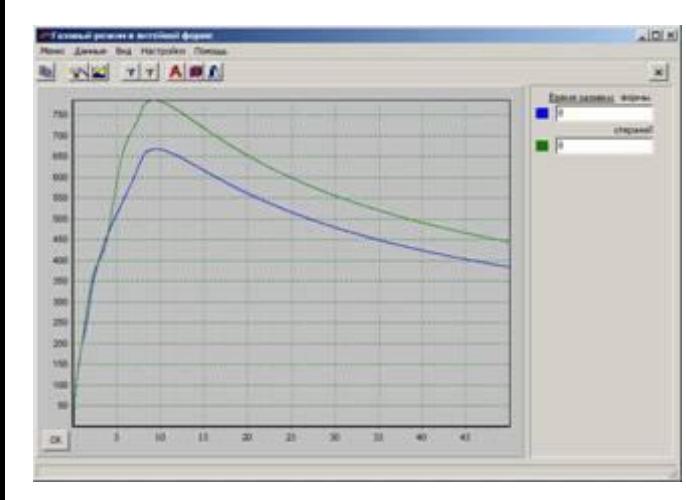

**На Экране 3 показан график изменения давления газа в стержне после выполнения вентиляционного канала. На графике видно снижение давления газа в стержне до уровня допустимого. Использование полученных при моделировании результатов позволило в заводских условиях получить отливки без газовых раковин.**

**Экран 3. График изменения давления газа в стержне отливки «Корпус задвижки» после выполнения вентиляционного канала.**

**Для сравнения различных режимов газообразования форм и стержней и принимаемых при этом технологических решений, приведем результат моделирования чугунной отливки первого класса сложности «Головка блока цилиндров». Подобные отливки отличаются высокой напряженностью газового потока в ленточных стержнях при их быстром контакте с металлом.**

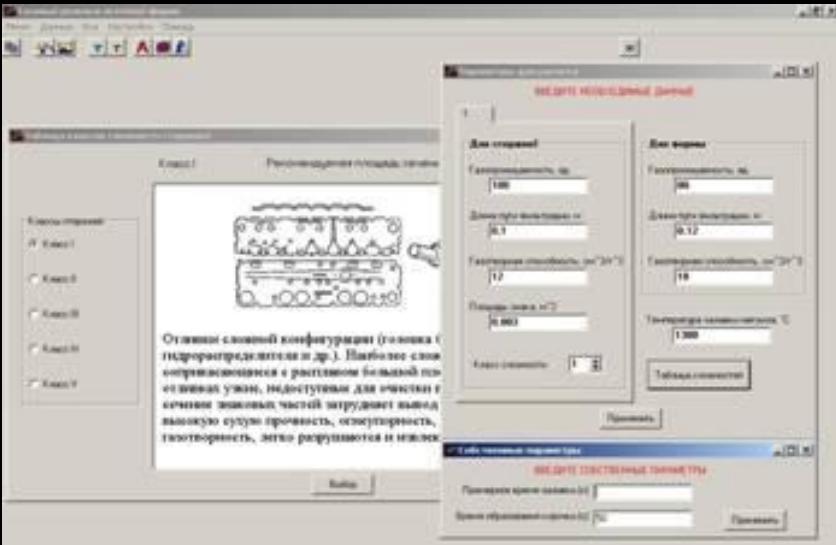

**Экран 4. Используемые технологические параметры для моделирования газового режима отливки «Головка блока цилиндров».**

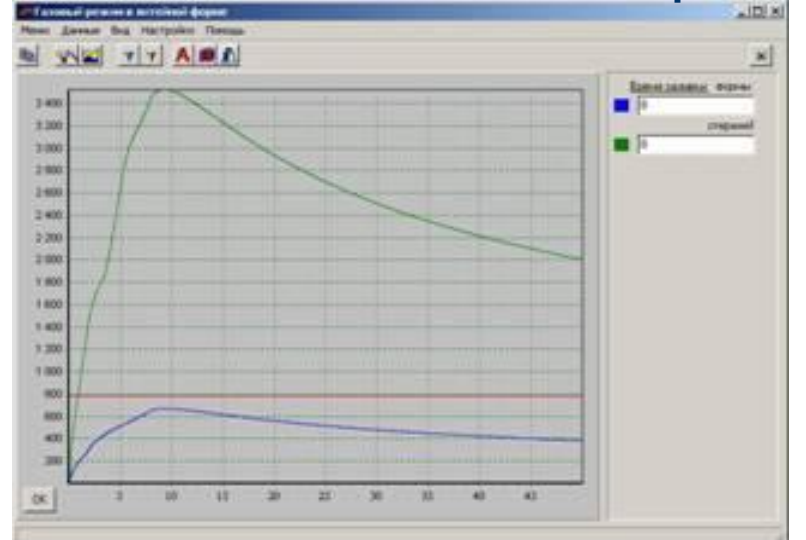

**Экран 5. График изменения давления газа в стержне и форме отливки «Головка блока цилиндров».**

**На Экране 4 приведены таблицы с технологическими параметрами формы и ленточного стержня (отливка «Головка блока цилиндров»). Введены следующие технологические параметры:**

**- газопроницаемость формы - 80 ед., стержня - 100 ед.;**

**- длина пути фильтрации газа из формы -** 

- **0,12 м, из стержня 0,1 м;**
- **газотворность формы 18 см2/г смеси,**
- **стержня 12 см2/г смеси;**
- **общая площадь стержневых знаков 0,003 м2;**
- **температура заливаемого чугуна 1380оС;**
- **класс сложности отливки 1;**
- **ориентировочное время заливки формы 8**
- **с ;**
- **время образования корочки металла 50 с .**

 **На Экране 5 представлен график изменения давления газа в форме и ленточном стержне отливки «Головка блока цилиндров». Опасение вызывает высокое давление газа в ленточном стержне, превышающее более чем в 4 раза допустимое. Вызвано это воздействием различных технологических параметров, но в наибольшей мере максимальной длиной пути фильтрации газа.**

TTARA 1,300 1100 1,000 has HOC-

**На Экране 6 приведены результаты снижения давления газа в ленточном стержне при изменении длины пути фильтрации газа в 2 раза, т.е. с 10 см до 5 см. Соответственно, в ленточном стержне при этом расстояния между двумя стержневыми знаками уменьшилось с 20 до 10 см.**

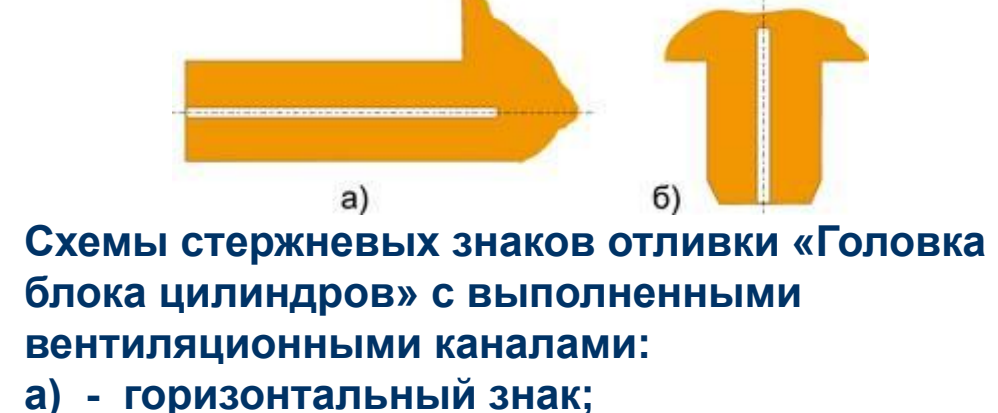

**Экран 6. График изменения давления газа (отливка «Головка блока цилиндров») после уменьшения длины пути фильтрации газа в 2 раза.**

**б) - вертикальный знак.**

**Для дальнейшего удаления газа из стержня необходимо, чтобы высота (или длина) стержневого знака не входила в длину пути фильтрации газа, т.е. в нем целесообразно выполнить отверстие, как показано на рисунке. При отверждении в оснастке указанные отверстия выполняются без затруднений. Выполнение отверстий позволяет весомо понизить газовое давление при условии свободного выхода газа из знаков стержня через вентиляционную систему формы в атмосферу. Если это нарушается, то давление газа в стержне повышается.**

**Для дальнейшего снижения давления газа в ленточном стержне необходимо провести повторное моделирование процесса. Анализируя полученные результаты давления газа и величины вводимых технологических параметров можно отметить, что снижение давления газа без использования дополнительных экономических затрат можно при:**

- **снижении газотворности стержня до 10 см3/г смеси;**
- **увеличения газопроницаемости стержня до 130 ед.;**
- **использования имеющегося в программе режима оптимизации времени заливки формы металлом, которая выполняется автоматически при задании.**

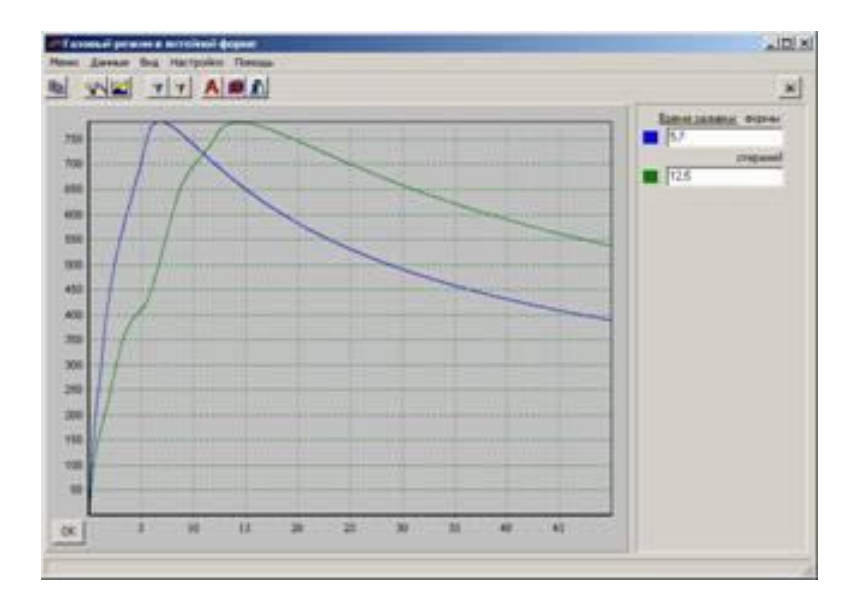

**Экран 7. График изменения давления газа в стержне отливки («Головка блока цилиндров») после изменения газотворности, газопроницаемости, площади стержневых знаков и оптимизации времени заливки.**

**Представленные изменения технологических параметров реальны и легко выполнимы. Моделирование газообразования с измененными технологическими параметрами (Экран 7) показало снижение давления газа в ленточном стержне с оптимальным временем заливки формы 13 секунд.**

**Представленные в настоящей работе результаты моделирования газового режима позволяют отметить, что запуску отливок в производственные испытания или тем более в производство, должно предшествовать моделирование газового режима литейной формы. Это позволит избежать неоправданных экономических затрат, эмоциональных стрессов, значительно повысить квалификацию работников, принимавших участие в этом процессе.**

**Вывод. Что же дает рассмотренная программа литейщикам?**

- **1. Ликвидировать условия появления газовых раковин в отливке.**
- **2. Быстро определить конкретные причины возникновения газовых раковин и условия снижения их вредного воздействия.**
- **3. Получить эффективные решения по выводу газа из литейной формы для разрабатываемого технологического процесса (до опытного изготовления отливок).**

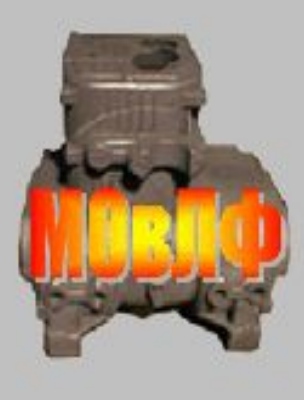

# **EXAMPLE ANTENHONS ИНЖИНИРИНГОВЫЙ** BHTP

 $\Box$   $\times$ 

**Postage Response** 

Творческое объединение ВолгГТУ, ВолГУ, НПО "ВНИИТМАШ", г. Волгоград

# **Моделирование** объемиого в направленного отверждения отливки

Программа позволяет технологу-литейцику любого уровня подготовки рассчитать газовые режимы литейной формы.

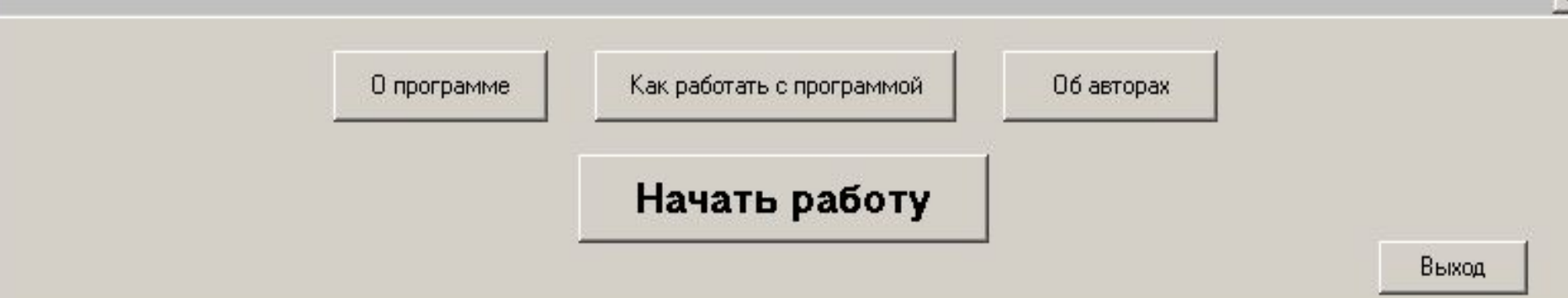

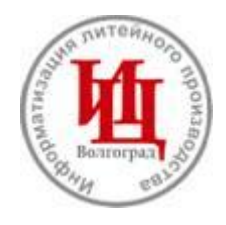

# **Инжиниринговый центр «Информатизация литейного производства»**

**Наш Е-mail: castling@cad.vstu.ru**

Предлагаем информацию, где мы намерены раскрыть небольшую часть того **полезного, что может получить из программы литейщик, занимающийся разработкой техпроцесса и снижением брака литья.**

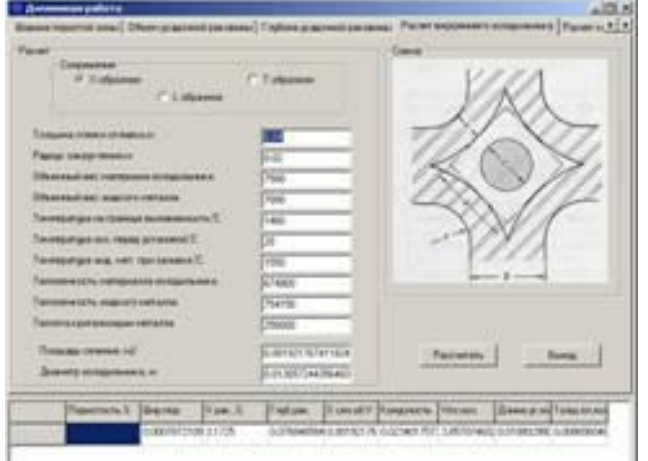

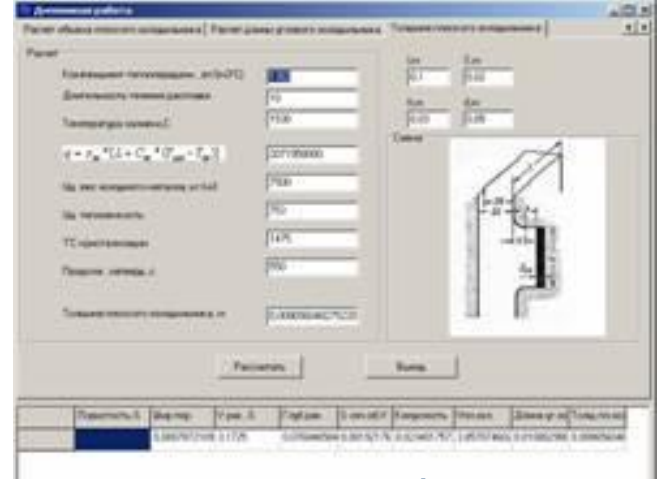

**Что может делать автоматизированная системе «Моделирование объемного и направленного отверждения отливки»?**

- **1. Расчет пористости в стенке отливки.**
- **2. Расчет ширины пористой зоны.**
- **3. Расчет объема усадочной раковины.**
- **4. Расчет глубины усадочной раковины.**
- **5. Расчет внутреннего холодильника.**
- **6. Расчет конусности стенки отливки с прибылью.**
- **7. Расчет объема плоского холодильника.**
- **8. Расчет длины углового холодильника.**
- **9. Расчет толщины плоского холодильника.**

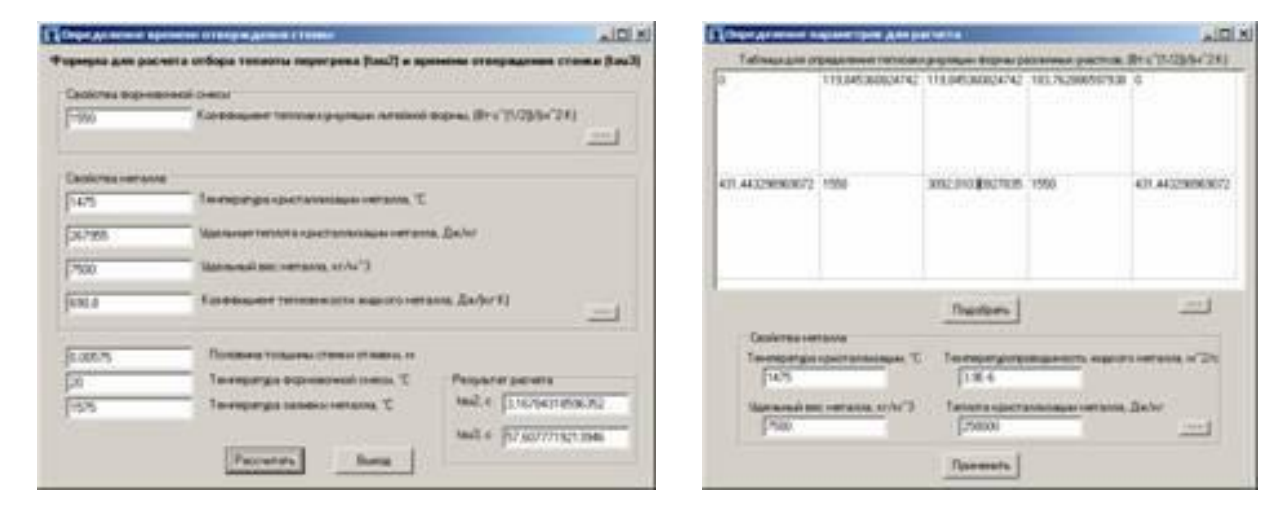

**10. Расчет времени затвердевания металла с учетом перегрева. 11. Расчет коэффициентов теплоаккумуляции материала формы (участков) для создания объемного или направленного отверждения.** 

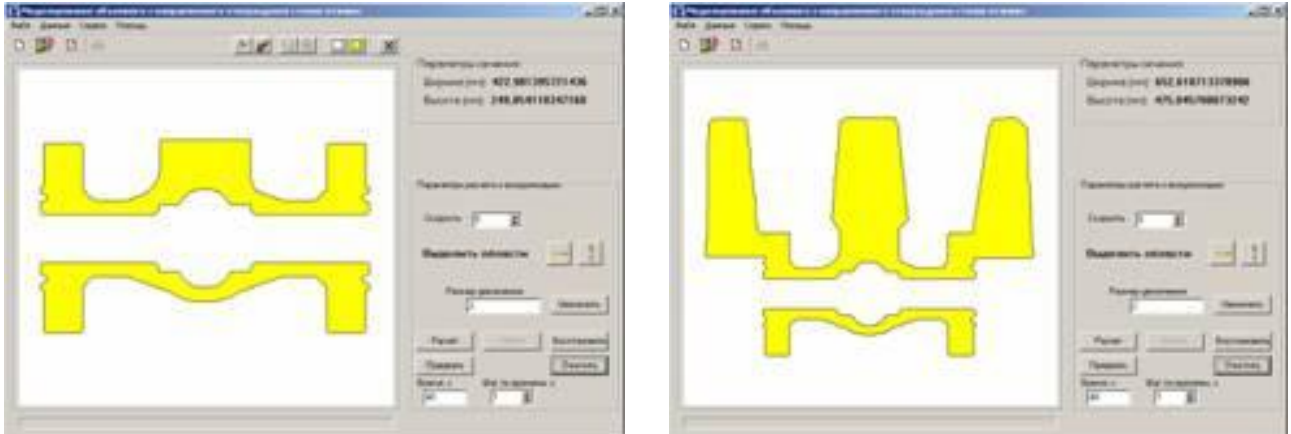

**12. Достраивать требуемые элементы отливки или литниковой системы при помощи встроенного графического редактора.** 

**В данном случае построены прибыли для подпитки усадочных и пористых мест (из практики одного из заводов, как неудачный вариант).**

**13. Моделировать на экране процесс затвердевания металла при использовании единой формовочной смеси.** 

**14. Моделирование на экране процесс затвердевания металла при использовании смесей (холодильников) с различными (по расчету) коэффициентами теплоаккумуляции для создания объемного или направленного затвердевания. 15. Моделировать условия затвердевания оливки, при использовании закрытых и открытых прибылей, а так же прибылей уменьшенных габаритов с использованием теплоизолирующих стаканчиков, позволяющих повысить выход годного литья. 16. Моделировать условия формирования усадочных раковин в местах сочленения стенок, в термических узлах, с возможностью изменения конструкции при помощи графического редактора (или путем использования захолаживающих смесей, холодильников). Нижеследующее моделирование и серии расчетов этой отливки покажет эффективность принятых технологических решений.**

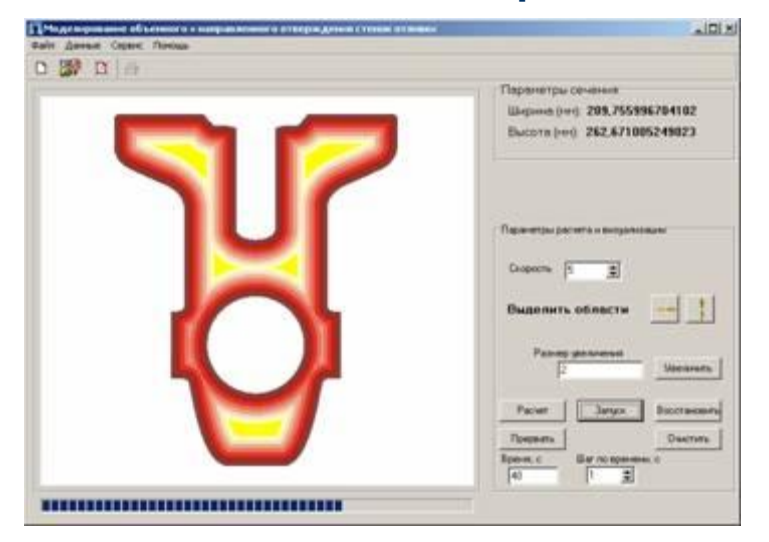

**Реальный пример применения автоматизированной системы на одном из заводов Зауралья.**

**Исследовалась отливка «Корпус задвижки», которая имела усадочные раковины и пористость. На экране показано сечение отливки с термическими узлами, расположенными в верхних, средних и нижних частях отливки. Отверждение проводилось во влажной песчано-глинистой форме. Как видно на представленном экране, отливка имеет ярко выраженные термические узлы (желтые места), в которых образуются усадочные раковины.** *Задача:* **требуется создать направленное отверждение отливки с завершением верхней ее части прибылью.** 

**Для проведения дальнейшего моделирования необходимо выполнить следующие работы:**

- **1. С помощью графического редактора установим прибыли на верхние термические узлы отливки**
- **2. Условно разобьем отливку на части с выделением термических узлов.**
- **3. Выполним ряд требуемых расчетов (пункты 1-9) для определения характеристик усадочных дефектов в отливке (или размеров холодильников), до проведения работы по созданию направленного отверждения.**
- **4. Рассчитаем коэффициенты теплоаккумуляции материала формы на участках, которые содержат термические узлы.**
- **5. Согласно полученным из расчета коэффициентам находим в базе данных смесей требуемые материалы и используем их следующим образом:** 
	- **нижней части отливки установим стальной холодильник;**
	- **среднюю часть облицуем хромомагнезитовой смесью;**
	- **прибыли покроем теплоизолирующими стержневыми колпаками.**
- **6. Проведем процесс отверждения отливки с расчетными изменениями по режиму охлаждения.**

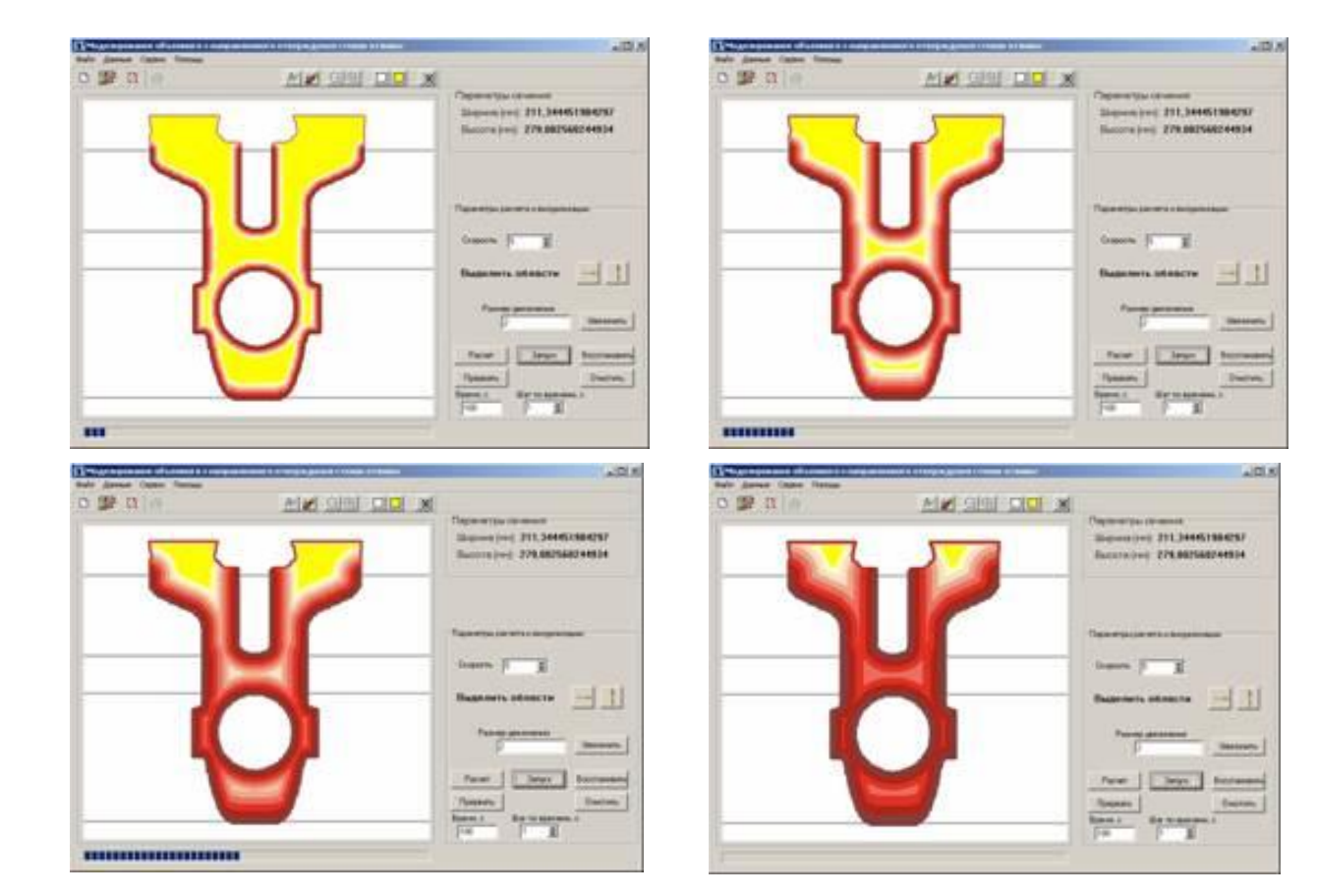

**На экранах представлены 4 стадии процесса отверждения отливки, отчетливо видны термические узлы, которые с течением времени отверждаются. При этом отверждение одновременно заканчивается как в нижней, так и в средней частях отливки, а верхняя часть с прибылью завершает процесс направленного отверждения отливки. Прибыли имеют небольшую высоту, что повышает выход годного литья.** 

**Проводим повторный расчет (1-9 пункты) параметров усадочных дефектов в отливки для сравнительного определения снижения брака отливки.** 

**Если по каким-либо причинам нас не устраивает процесс отверждения, можем увеличить степень направленности отверждения за счет использования смесей с более высокими коэффициентами теплоаккумуляции.**

**Как другой пример, можно использовать внутренние холодильники (по расчету) с установкой их в термических узлах. На нижеследующих рисунках показан процесс отверждения отливок с установленными холодильниками, которые отмечены белым цветом.**

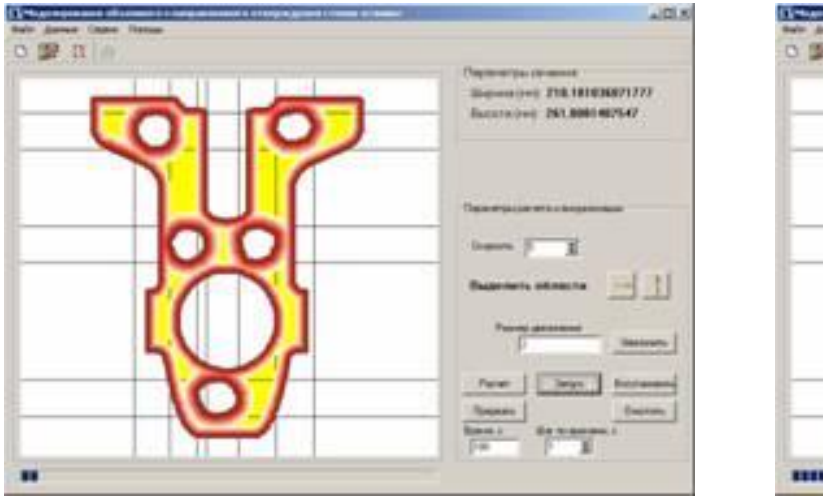

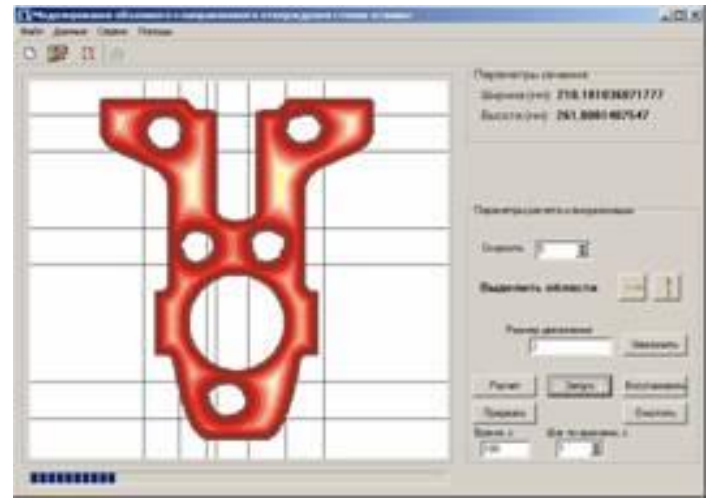

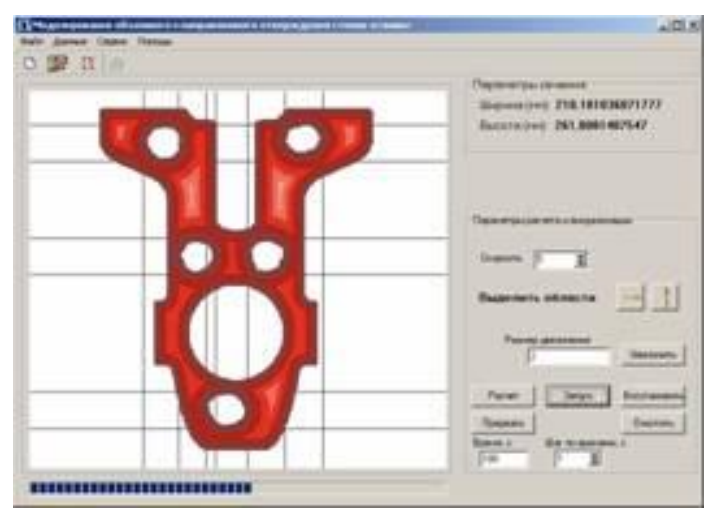

**В пункте 12 была представлена отливка «Вентиль запорный» с прибылями, используемыми на одном из заводов Зауралья. Выход годного литья этой отливки доходил до 30 % из-за увеличенного размера прибылей. Отливка с прибылями отливалась во влажной песчано-глинистой форме. Нами была предложена другая конструкция прибылей с теплоизолирующим покрытием, которая условно названа низкими.**

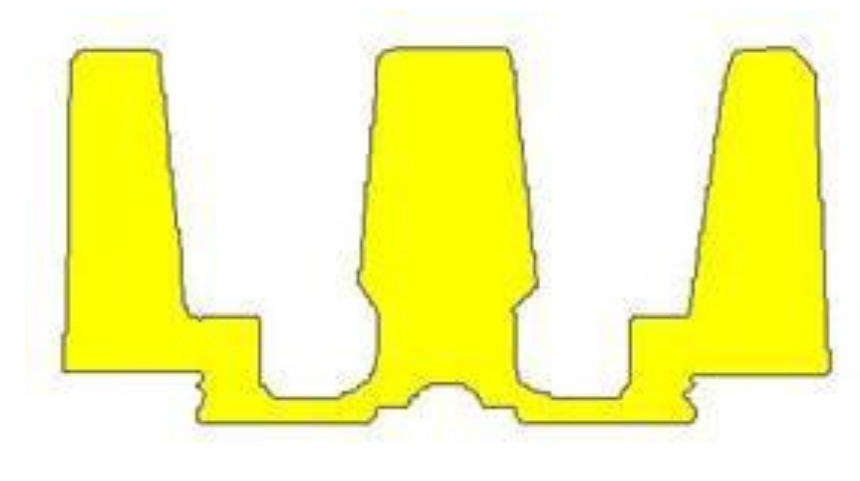

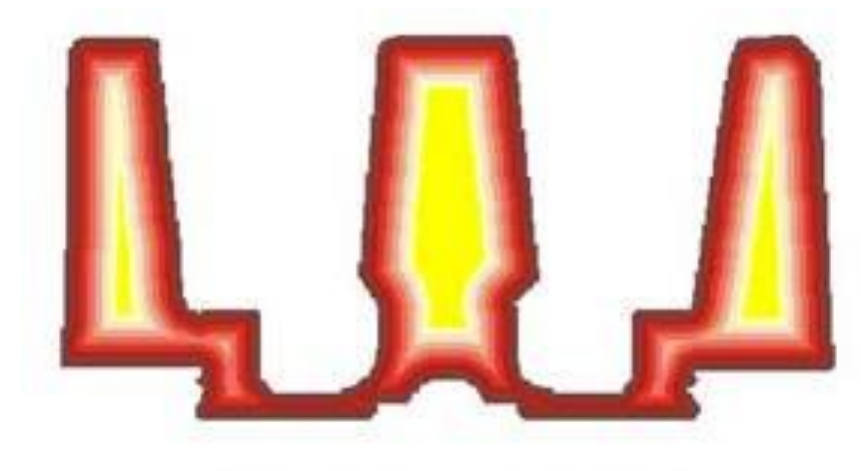

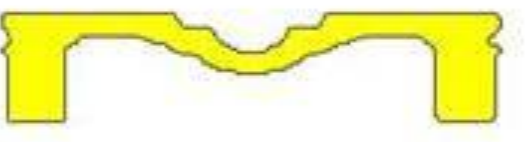

**Отливка с высокими прибылями в момент окончания заливки металла**

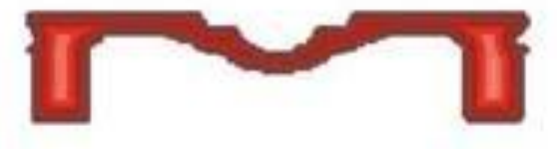

**Отливка с высокими прибылями в процессе отверждения**

Здесь раньше была большая прибыль Здесь раньше была большая прибыль

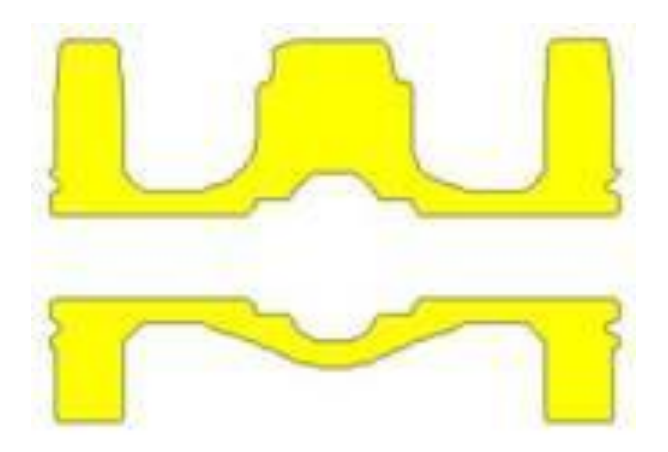

**Сечение отливки с новой конструкцией прибылей, облицованных теплоизолирующим колпаком в момент окончания заливки металла**

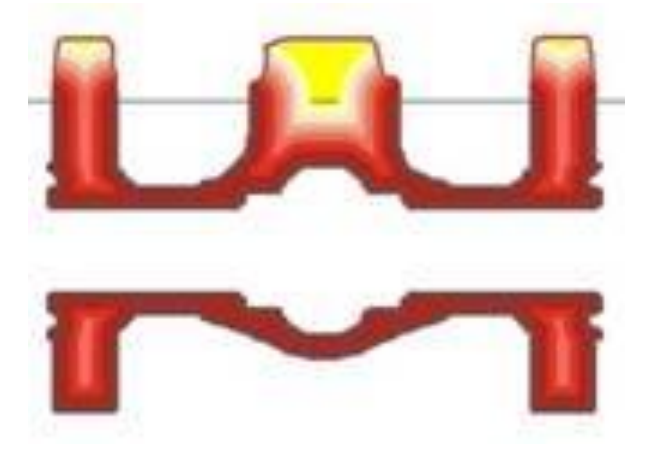

**Сечение отливки с новой конструкцией прибылей. Завершение процесса отверждения.**

**На рисунках показано сечение отливки «Вентиль запорный» с высокими и низкими прибылями. Видно, что верхняя часть отливки с низкими прибылями имеет направленное отверждение, на что указывает желтая верхняя часть не отвердевшей прибыли. В процессе изменения конструкции прибылей и помещения их в теплоизолирующий колпак, стало возможным повысить выход годного литья до 80%.**

**Вывод. Что же дает рассмотренная программа литейщикам?** 

- **1. Снизить или полностью ликвидировать брак литья по усадочным раковинам и пористости.**
- **2. Повысить выход годного литья за счет уменьшения размера прибылей с теплоизолирующим покрытием.**
- **3. Моделировать и визуально наблюдать за процессом повышения качества выпускаемого литья.**

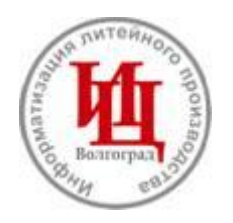

# **Инжиниринговый центр «Информатизация литейного производства»**

**Наш Е-mail: castling@cad.vstu.ru**

Предлагае<del>М «Автоматизмрованный расчет литников</del>ой системы», где мы **намерены раскрыть удобство для технолога при проектировании литниковой системы.**

**Первый экран, где вводятся параметры для расчета литниковой системы, несет очень ценную информацию о создаваемом проекте литейной формы. В частности, она рассчитывает:**

- **1. начальный массовый расход металла, кг/c;**
- **2. площадь верхнего сечения стояка;**
- **3. скорректированный расчетный напор металла;**
- **4. скорость движения металла в шлакоуловителе;**
- **5. наименьшее безопасное расстояние первого питателя от стояка;**
- **6. суммарную площадь и размеры питателей.**

**Система содержит два вида выдачи чертежей для дальнейшего изготовления элементов литниковой системы. Первый вид представлен эскизным проектом, где расчетные параметры помещены в таблице под эскизом. Для реализации второго вида, в котором рассчитанные элементы литниковой системы выходят в виде рабочих чертежей, необходимо использование системы AutoCAD.**

#### **2** Расчёт литниковых систем

#### ВВОД ИСХОДНЫХ ДАННЫХ

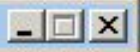

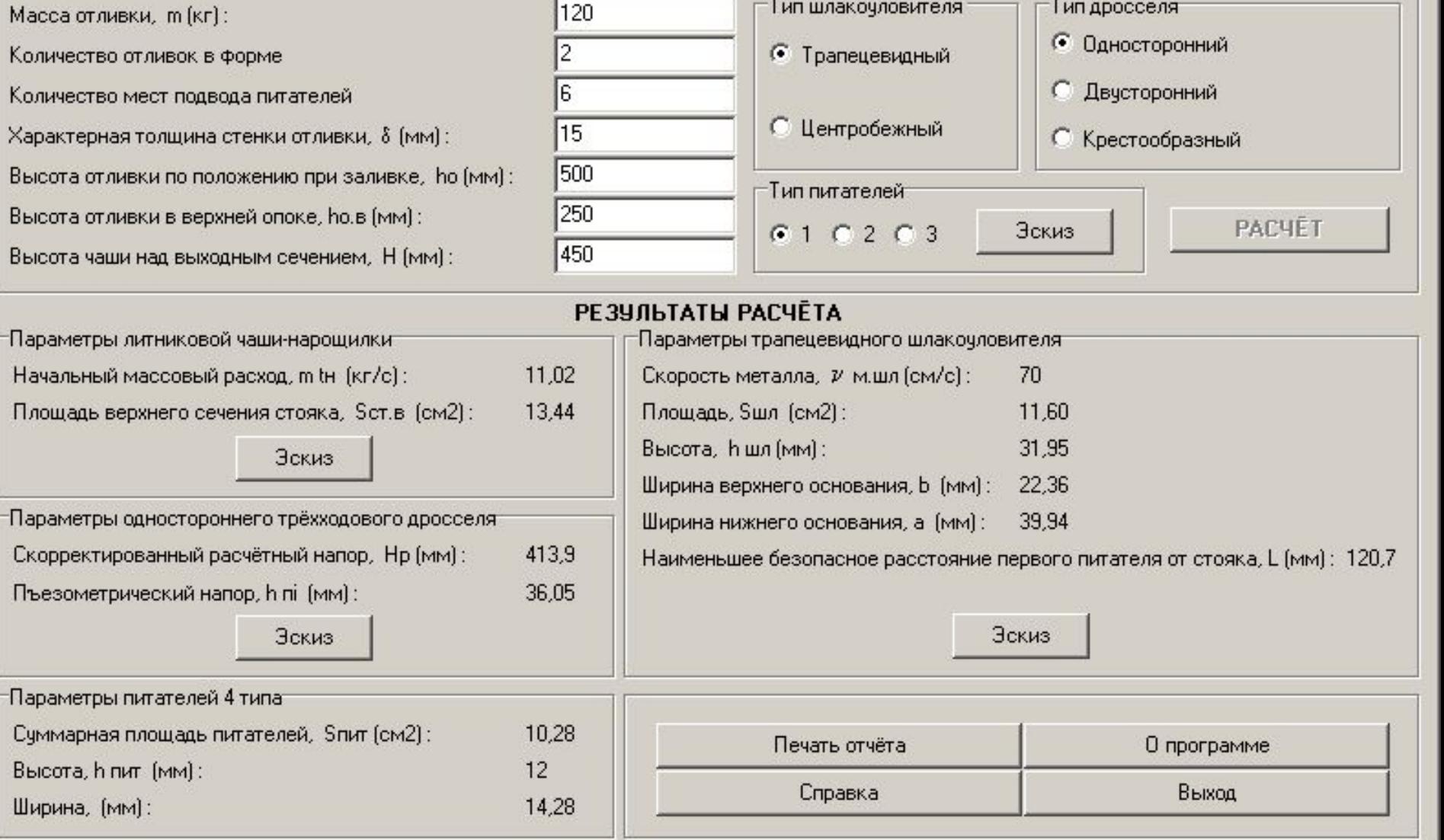

#### **Экранная форма для ввода начальных данных с целью расчета литниковой системы**

#### **Эскизная форма выдачи чертежей элементов литниковой системы**

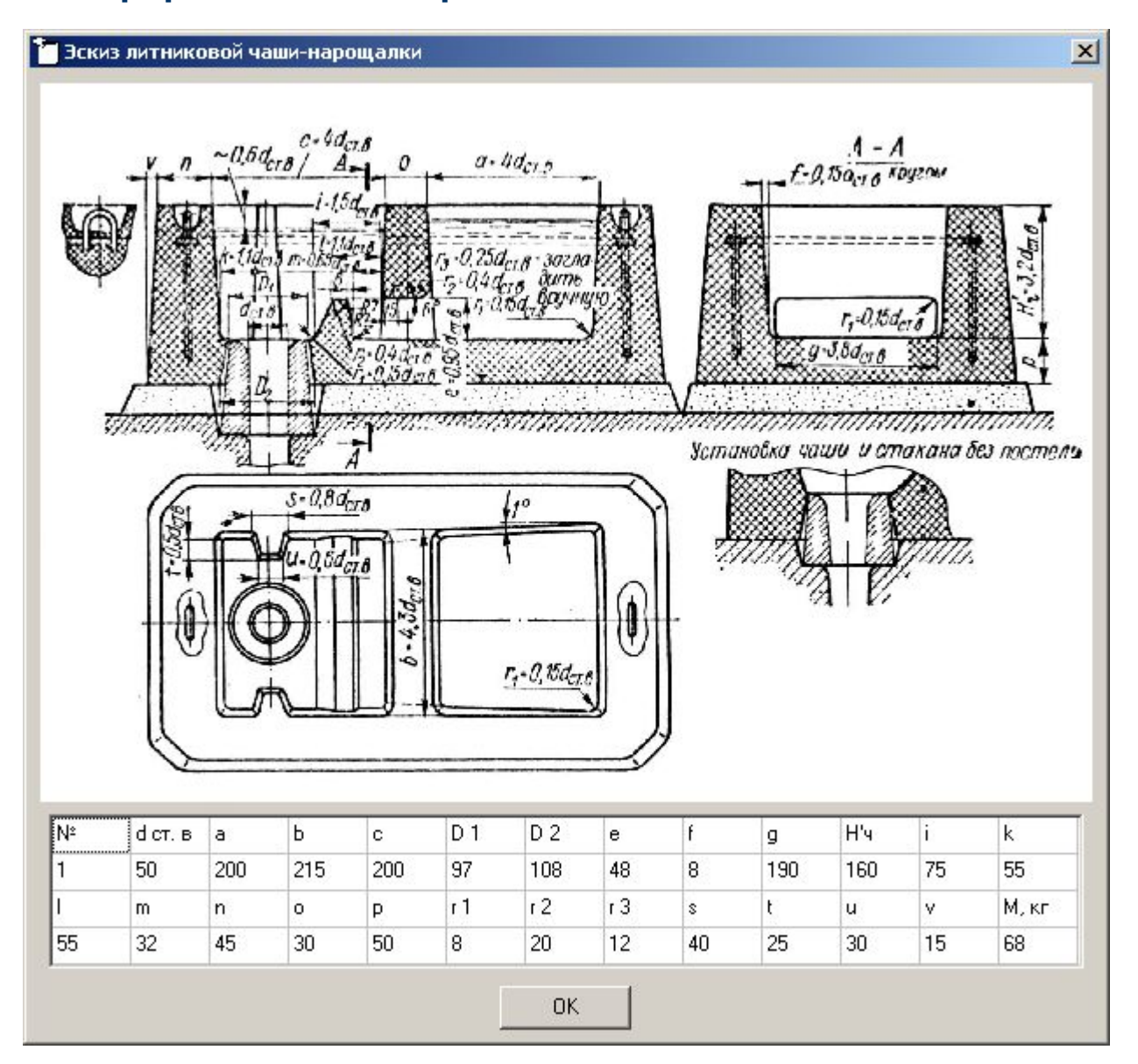

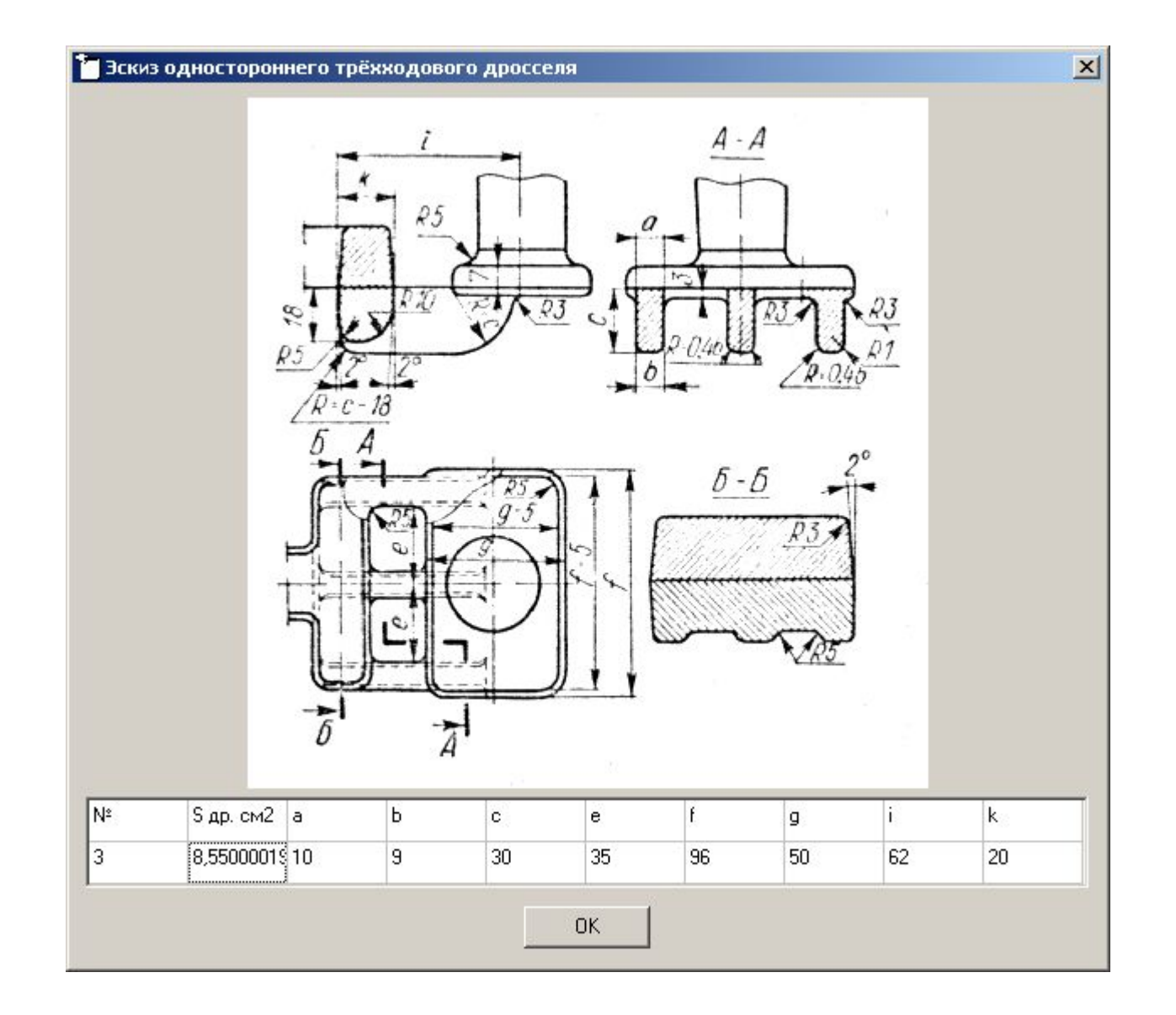

#### **Двух и трехмерные чертежи, сгенерированные в системе AutoCAD**

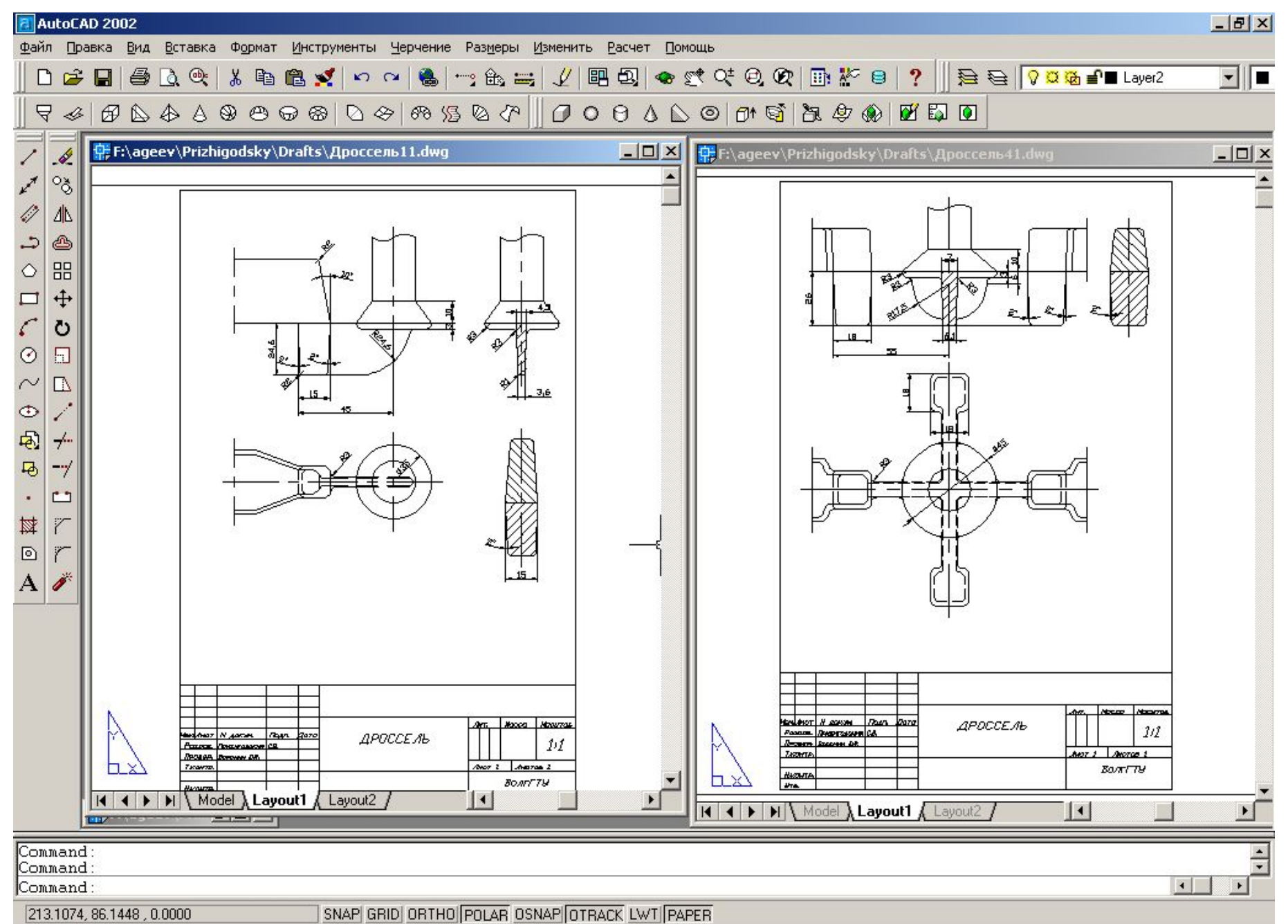

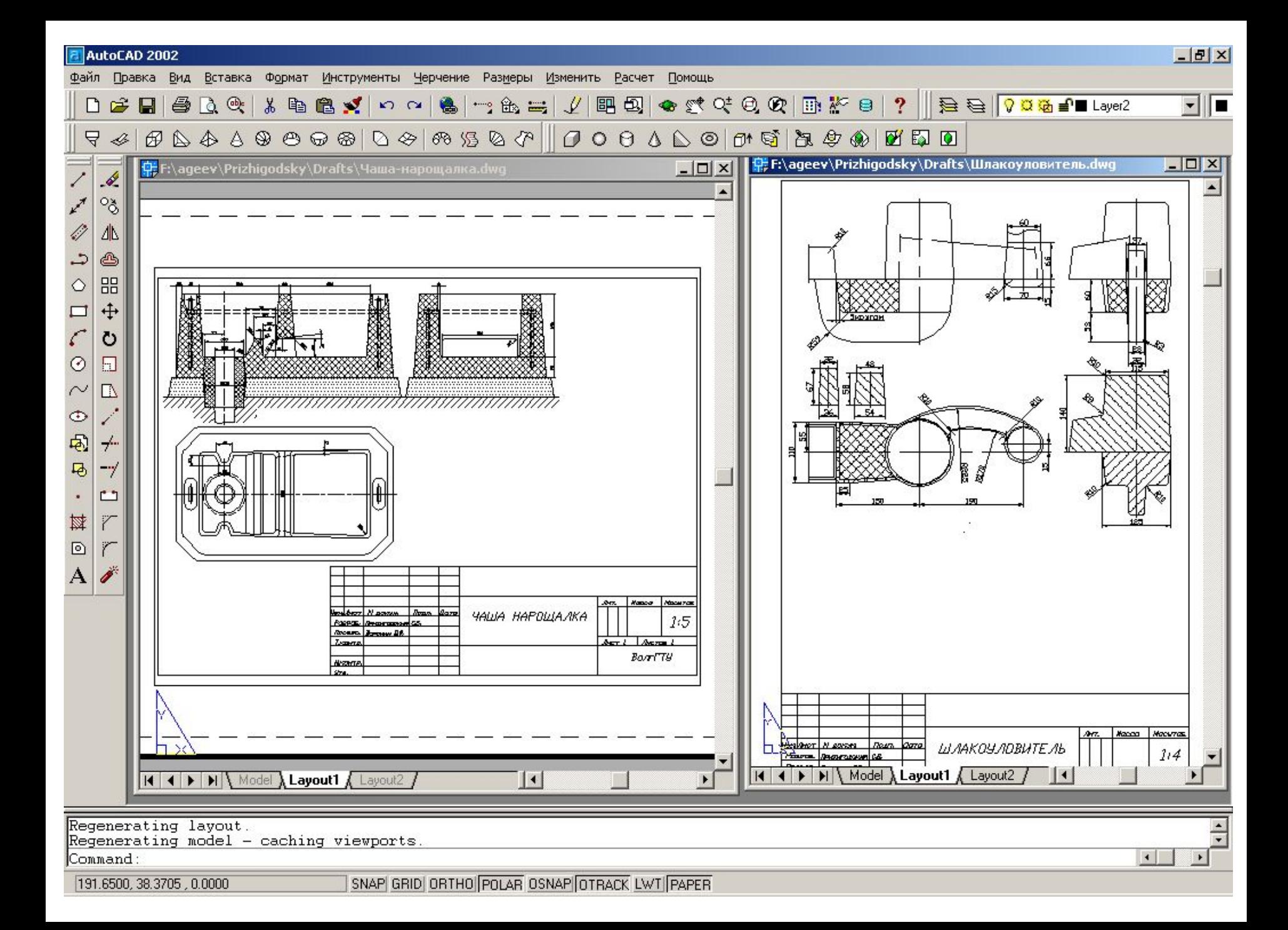

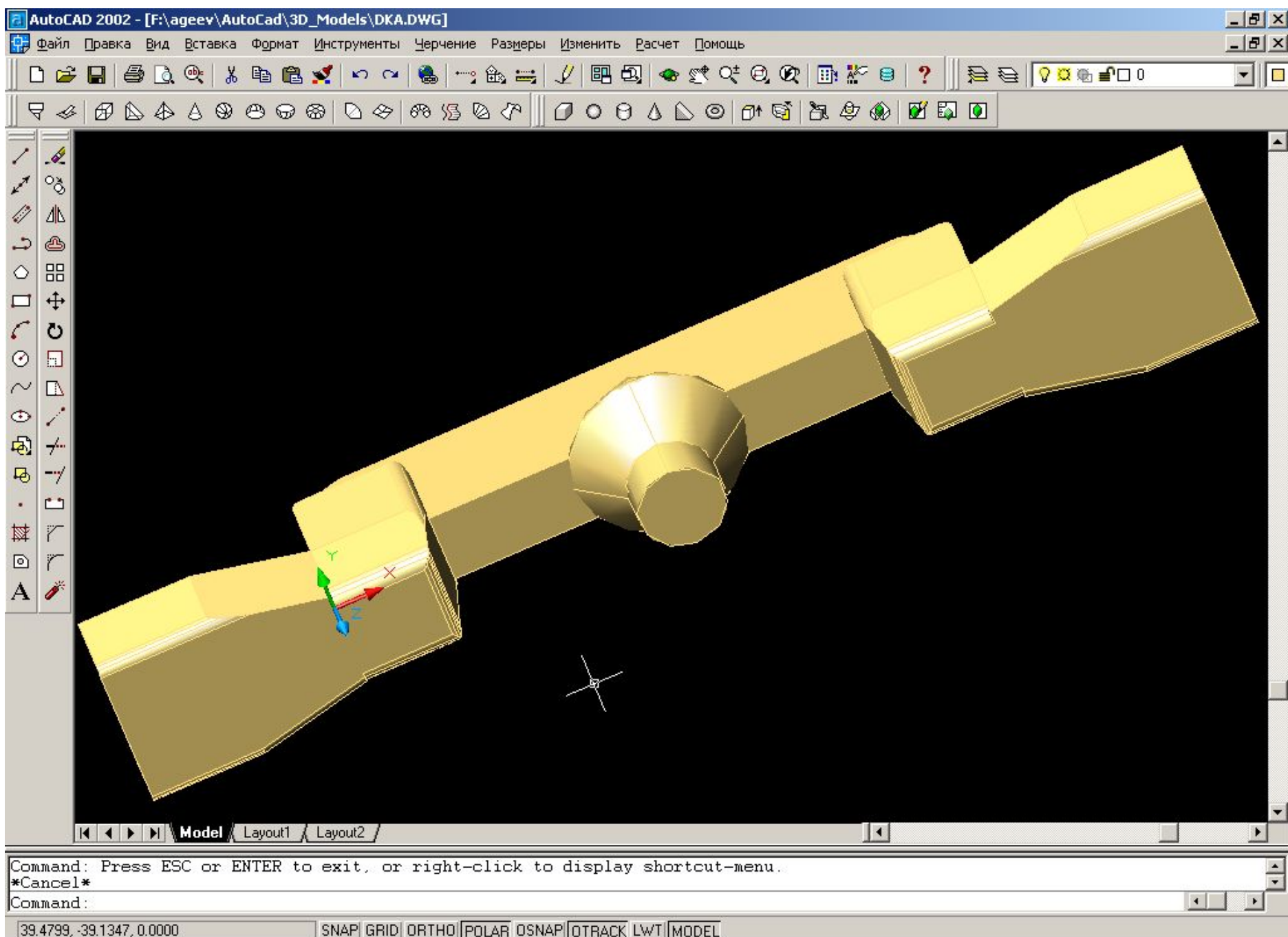

**Информацию о системах Вы можете найти на нашем сайте http://www.cad.vstu.ru/demos/Castling/castling.htm Тел. 8(8442) 23 42 46, 23 35 47 Наш Е-mail: castling@cad.vstu.ru**

**О разработках можно прочитать в журналах:**

**- «Заготовительные производства в машиностроении», № 9, 12 за 2003** 

- **г., № 6 за 2004 г., № 3 за 2005 г.**
- **«Литейщик России», № 12 за 2003 г., № 1, 4, 8, 9, 12 за 2004 г.**
- **«Литейное производство», № 7 за 2004 г., № 2 за 2005 г.**

**Руководитель проекта к.т.н. Воронин Юрий Федорович.**